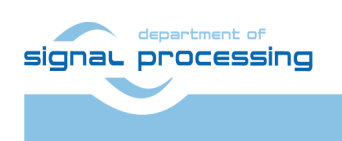

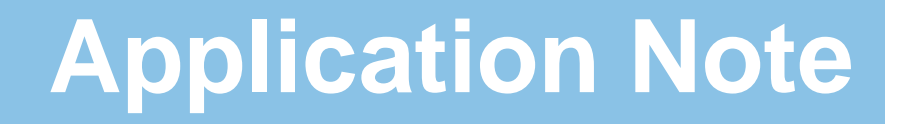

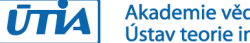

Akademie věd České republiky Ústav teorie informace a automatizace AV ČR, v.v.i.

# <span id="page-0-0"></span>**Full HD HDMI In-Out HW-Accelerated Demos for Zynq System-on-Module TE0720-03-2IF and TE0701-05 Carrier Board**

Jiří Kadlec, Zdeněk Pohl, Lukáš Kohout *[kadlec@utia.cas.cz](mailto:kadlec@utia.cas.cz) , [xpohl@utia.cas.cz](mailto:xpohl@utia.cas.cz) , kohoutl@utia.cas.cz phone: +420 2 6605 2216 UTIA AV CR, v.v.i.*

Revision history:

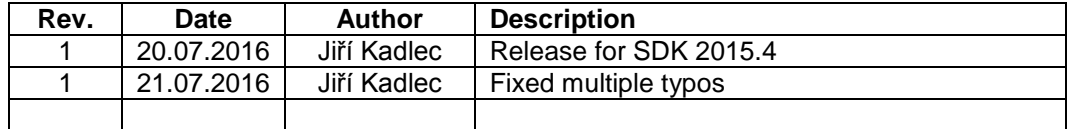

Acknowledgements:

This work has been partially supported by: ARTEMIS JU project ALMARVI No. 621439 and by related MEYS (CZ NFA) project 7H14004.

# **Table of contents**

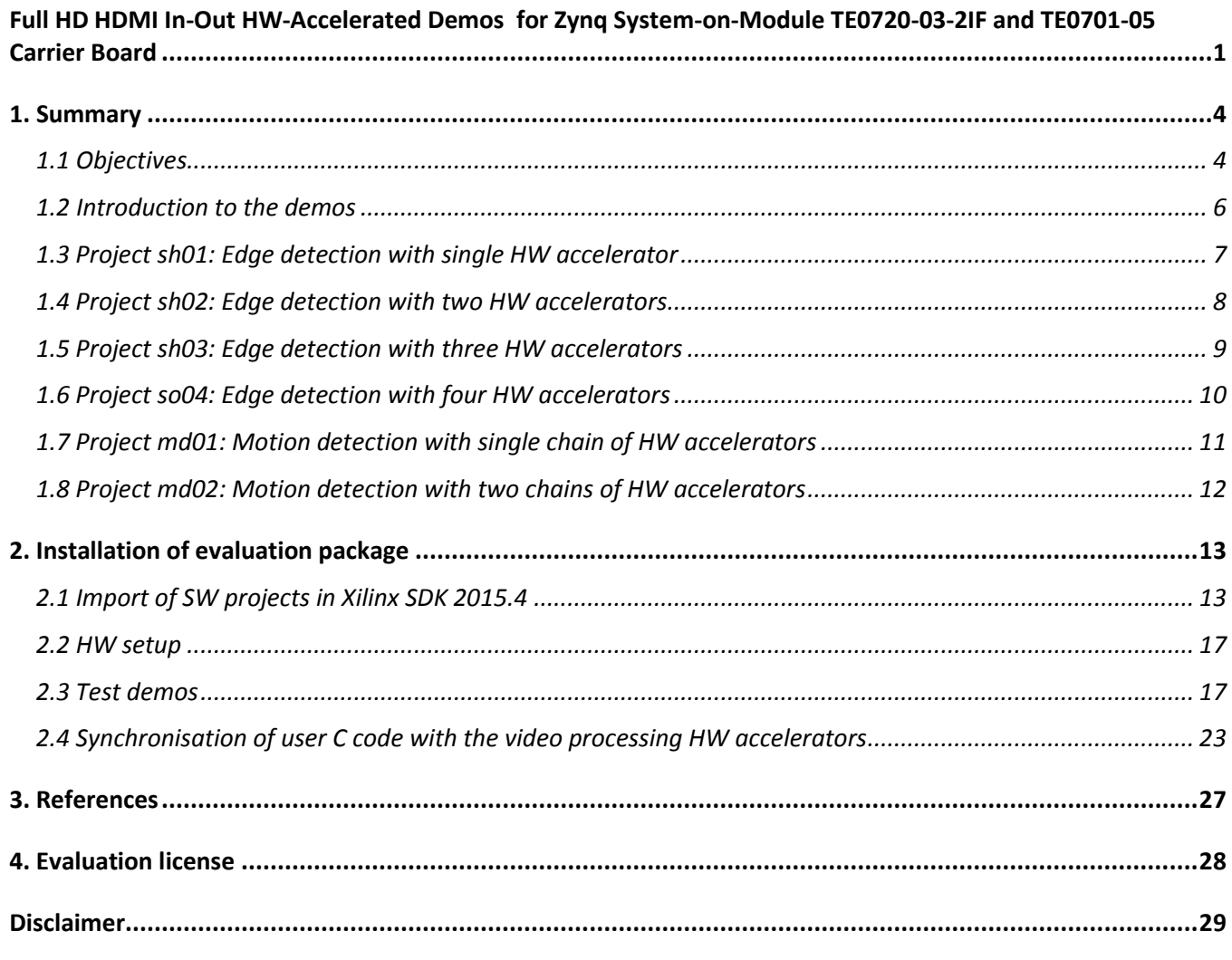

 $2/29$ 

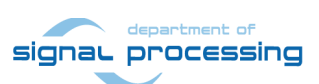

http://zs.utia.cas.cz

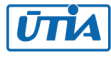

# **Table of figures**

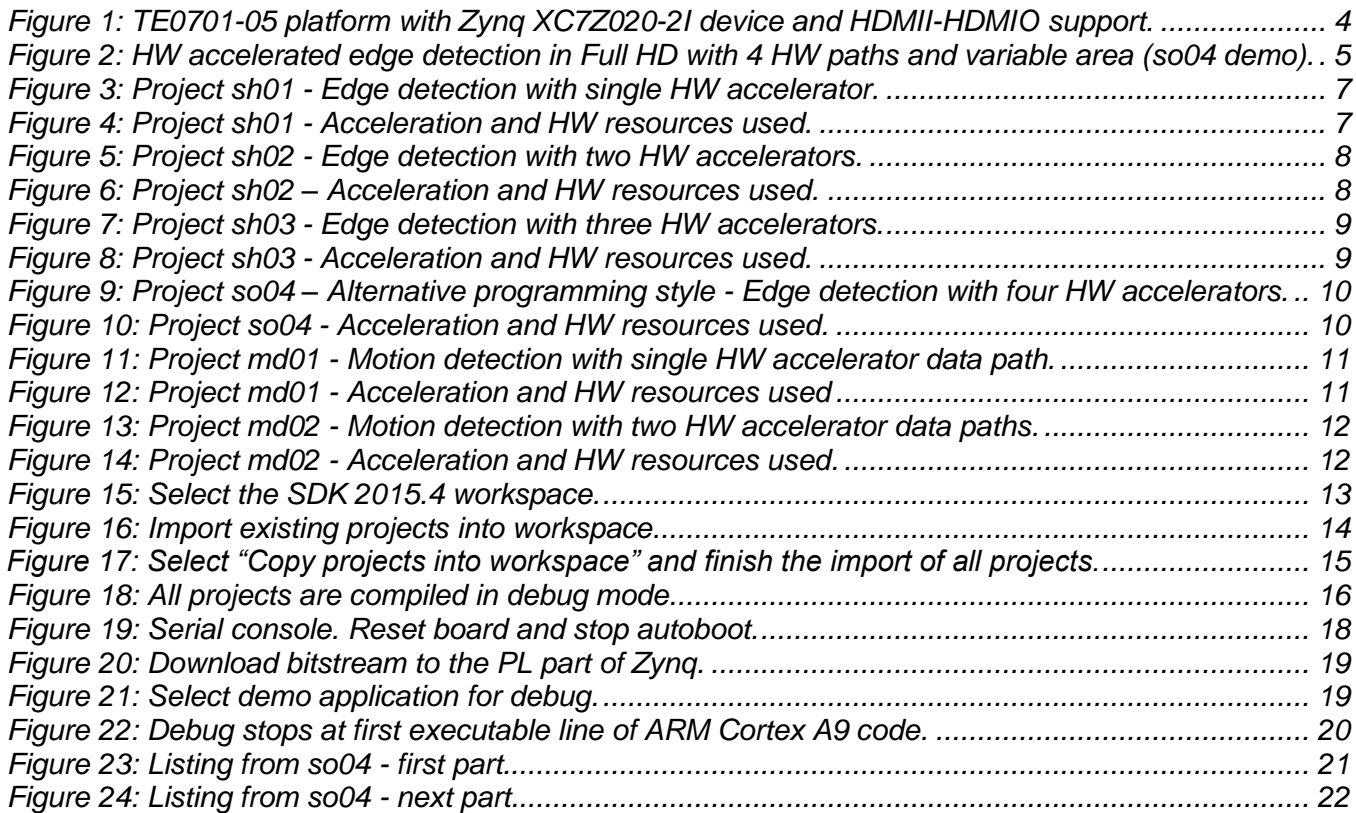

**3/29**

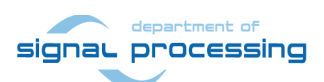

http://zs.utia.cas.cz

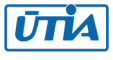

# <span id="page-3-0"></span>**1. Summary**

### <span id="page-3-1"></span>*1.1 Objectives*

This application describes use of an evaluation package with 3 edge detection and 3 motion detection video processing designs on the Trenz TE0701-05 platform [3] with industrial grade Zynq XC7Z020-2I device on System on Module TE0720-03-2I [1]. All demonstrated video processing algorithms have been developed, debugged and tested in Xilinx SDSoC 2015.4 environment [6]. Algorithms have been compiled by Xilinx SDSoC 2015.4 system level compiler (based on the Xilinx HLS compiler) to Vivado 2015.4 projects, and compiled by Vivado 2015.4 [5] to bitstreams. The SW access functions controlling the HW accelerators have been exported to the Xilinx SDK 2015.4 [5] SW projects as static .a libraries for standalone ARM Cortex A9 applications. This application note also describes 4 edge detection algorithms defined in the SDSoC 2015.4 in form, which enables in the SDK 2015.4 the parallel execution of predefined video processing HW paths with C user code on ARM.

#### **Main objectives of this application note are:**

- To demonstrate how to install, compile, modify and use the enclosed SW projects in the SDK 2015.4 [5].
- To demonstrate the HW accelerated video processing algorithms and the speedup against SW versions.
- To demonstrate parallel execution of predefined video processing HW paths with C user code on ARM.

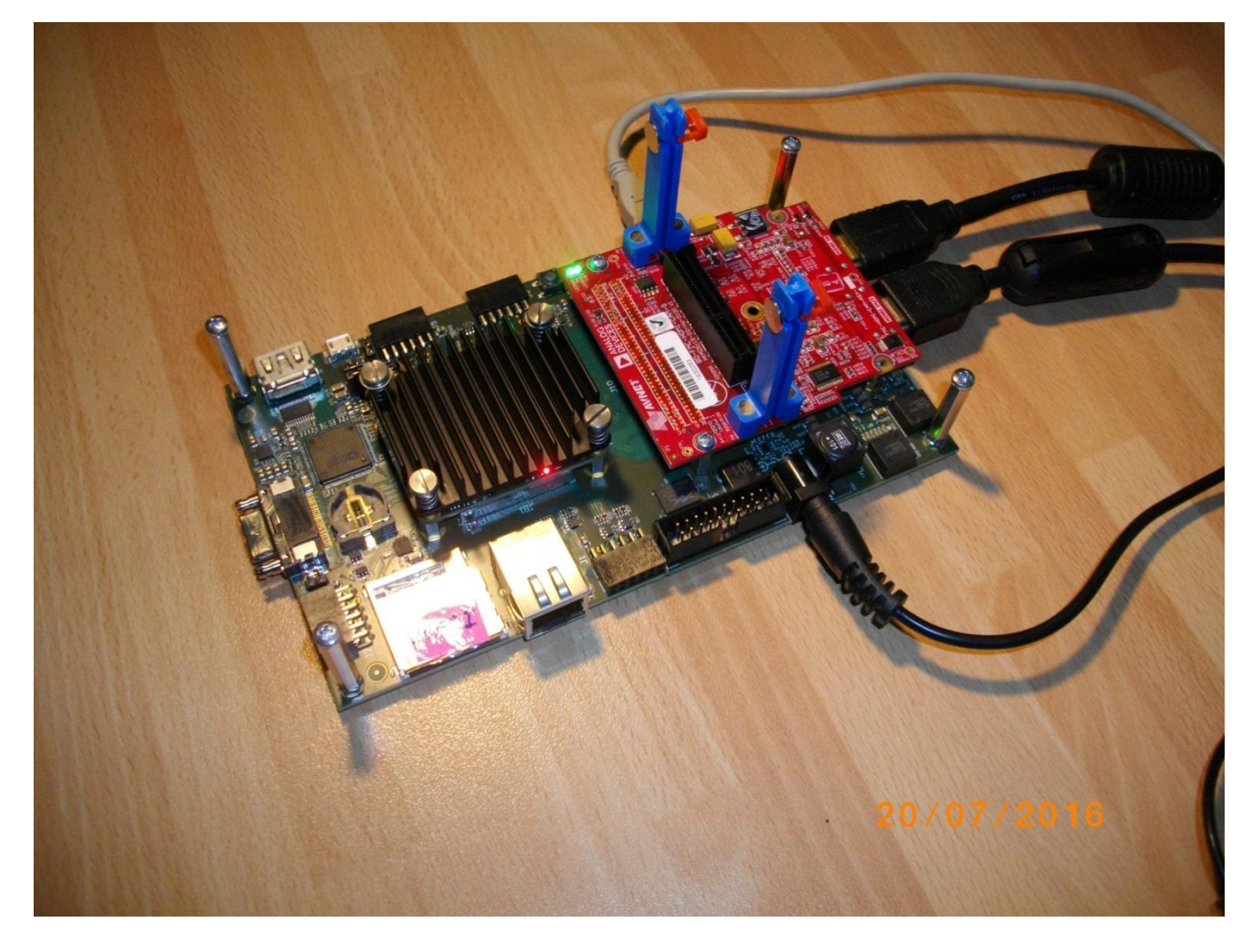

<span id="page-3-2"></span>*Figure 1: TE0701-05 platform with Zynq XC7Z020-2I device and HDMII-HDMIO support.* signal processing

**4/29**

http://zs.utia.cas.cz

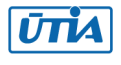

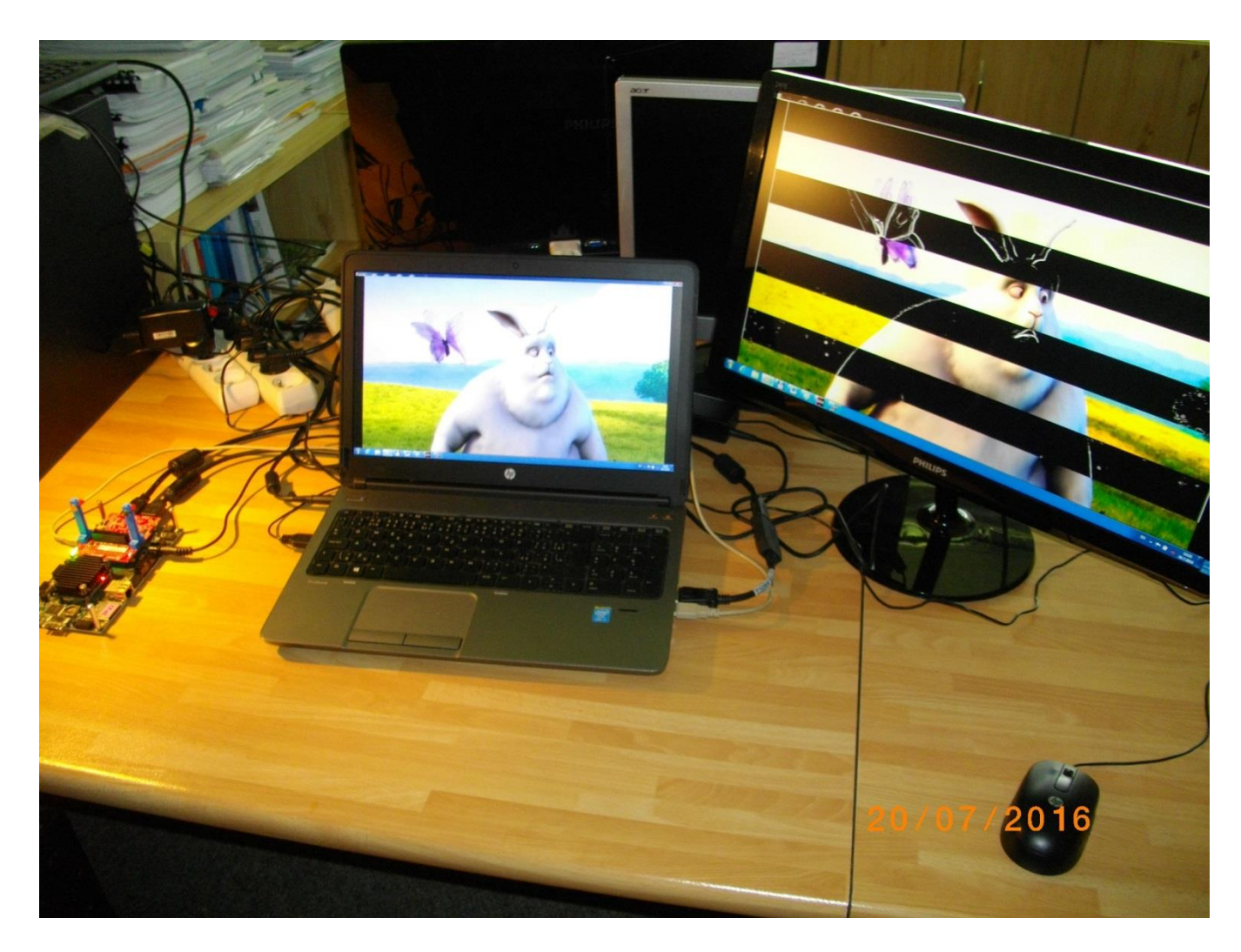

*Figure 2: HW accelerated edge detection in Full HD with 4 HW paths and variable area (so04 demo).* 

<span id="page-4-0"></span>Demo running in *[Figure 2](#page-4-0)* is executing **so04 rows resize 25 to 100** project with 4 HW data paths and time variable size (number of micro-lines) processed by the edge detection filters. Demo is controlled from userdefined C code running on ARM. The ARM processor can also perform user-defined, synchronous computation in parallel to the HW data paths. See section 2.4 for details.

#### **Common setup for all included demos:**

- ARM Cortex A9 processor of Xilinx Zynq device XC7Z020-2I executes standalone C application programs performing initialisation and synchronisation of the HW accelerated video processing chains.
- Enclosed C programs can be modified by the user and recompiled in Xilinx SDK 2015.4.
- Compiled demos can boot from the SD card directly after the power ON.
- Video data are provided by a Full HD HDMI source with resolution 1920x1080p60 (laptop).
- Data are processed in HW into the YCrCb 16 bit per pixel format and stored by video DMA (VDMA) controller to input video frame buffers (VFBs) reserved in the DDR3.
- HW DMA controller(s) send data from the input VFBs to the processing HW accelerators in the programmable logic (PL) part of Zynq.

**5/29**

- Another HW DMA controller(s) send processed data from HW to output VFBs in DDR3.
- Second part of the HW VDMA IP core is sending data to the Full HD display (1920x1080p60).

# signal processing

http://zs.utia.cas.cz

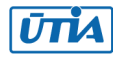

### <span id="page-5-0"></span>*1.2 Introduction to the demos*

#### **Edge detection**

The edge detection algorithm is producing B/W Full HD video stream. Edges in each frame are marked as white and remaining part of the figure is set as black.

The edges are detected by a Sobel filter. Each pixel is filtered by a 3x3 2D FIR filter. A nonlinear decision on the output of the filter provides information, if the pixel is part of an edge or not. All computation is performed in fixed point.

Demos **sh01**, **sh02** and **sh03** provide accelerated HW computation of edge detection with 1, 2 or 3 parallel HW data paths. HW demos are using 1, 2 or 3 DMA HW channels from the DDR3 to 1, 2 or 3 as an input to Sobel filters. Another 1, 2 or 3 DMA HW channels support output from the Sobel filters to the DDR3. Zynq PL resources and the accelerations reached for these HW designs are summarised in sections 1.3, 1.4 and 1.5.

Demos **so01**, **so02**, **so03** and **so04** perform also edge detection. Used programming model enables write the user-defined, synchronous, parallel computation or ARM and to execute it in parallel with HW data paths. All other HW and performance related parameters of **so01**, **so02** and **so03** demos are practically identical to the **sh01**, **sh02** and **sh03** demos. That is why we do not repeat the diagrams. The Zynq PL resources and accelerations reached for the **so04** demo are summarised in sections 1.6.

#### **Motion detection**

The motion detection algorithm detects and performs visualisation of **moving edges**. The moving edges are identified by two Sobel filters performing FIR filtering (similar to the above described edge detection) on pixels with identical coordinates, but from two subsequent video frames. The difference of these two filtered signals is filtered by a Median filter. The resulting signal is used for the nonlinear binary decision about the pixel. If the pixel is part of a moving edge, it is assigned red colour and merged with the original colour video signal. Resulting output Full HD video signal is unchanged, with the exception of red colour marked moving edges. See *[Figure 2](#page-4-0)*. The fast moving edges in the face of the rabbit are marked by red pixels.

Demos **md01** and **md02** provide accelerated HW computation with 1 or 2 parallel HW data paths. HW demos are using 2 or 4 DMA HW channels for reading from **two** subsequent video frame buffers (located in the DDR3) to 1 or 2 video processing chains of HW accelerators performing the motion detection.

Another 1 or 2 DMA HW channels perform parallel write of results to the DDR3. Zynq PL resources and accelerations reached for these HW designs are summarised in sections 1.7 and 1.8.

#### **Measurements of acceleration**

The acceleration results have been measured as a ratio of the frame per second (FPS) reached by the accelerator and the FPS reached by the initial SW implementation on ARM in the SDSoC 2015.4. In case of SW implementation –O3 optimisation was used. HW support for the HDMI I/O data movement by the dedicated VDMA HW channels was used in all cases. ARM NEON HW accelerator is not used.

The performance of SW version of algorithms can be evaluated by booting demos from the enclosed BOOT.bin files. Files have been generated in SDSoC 2015.4 environment. The SDSoC 2015.4 source code and the SDSoC 2015.4 platform for the TE0720-03-2IF on TE0701-05 carrier board are not included. The SD card BOOT.bin files are enclosed.

**6/29**

signal processing

http://zs.utia.cas.cz

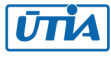

### <span id="page-6-0"></span>*1.3 Project sh01: Edge detection with single HW accelerator*

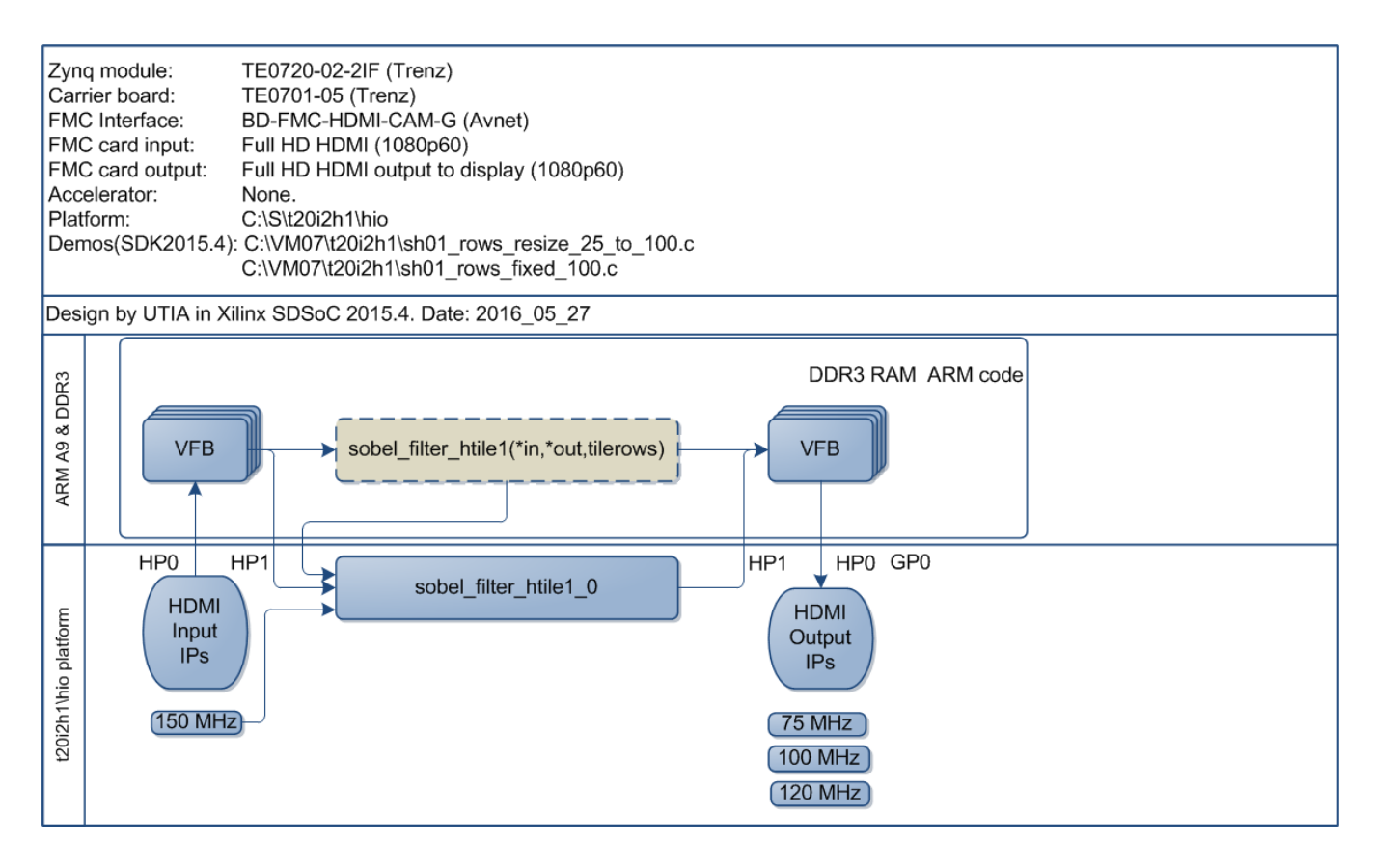

*Figure 3: Project sh01 - Edge detection with single HW accelerator.* 

<span id="page-6-1"></span>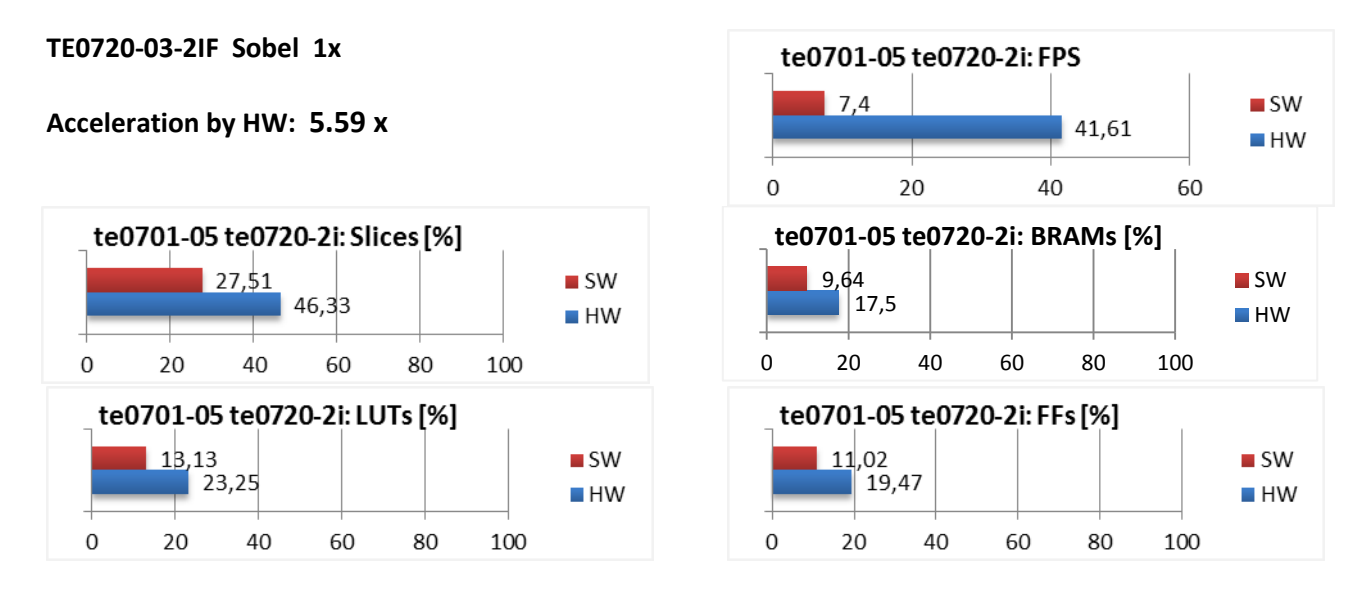

*Figure 4: Project sh01 - Acceleration and HW resources used.*

<span id="page-6-2"></span>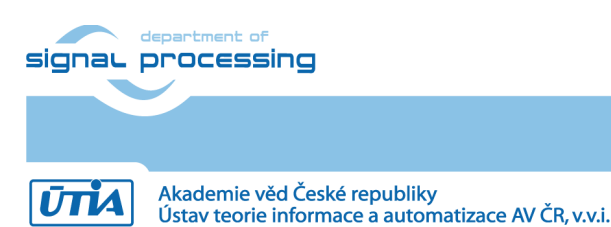

**7/29**

http://zs.utia.cas.cz

### <span id="page-7-0"></span>*1.4 Project sh02: Edge detection with two HW accelerators*

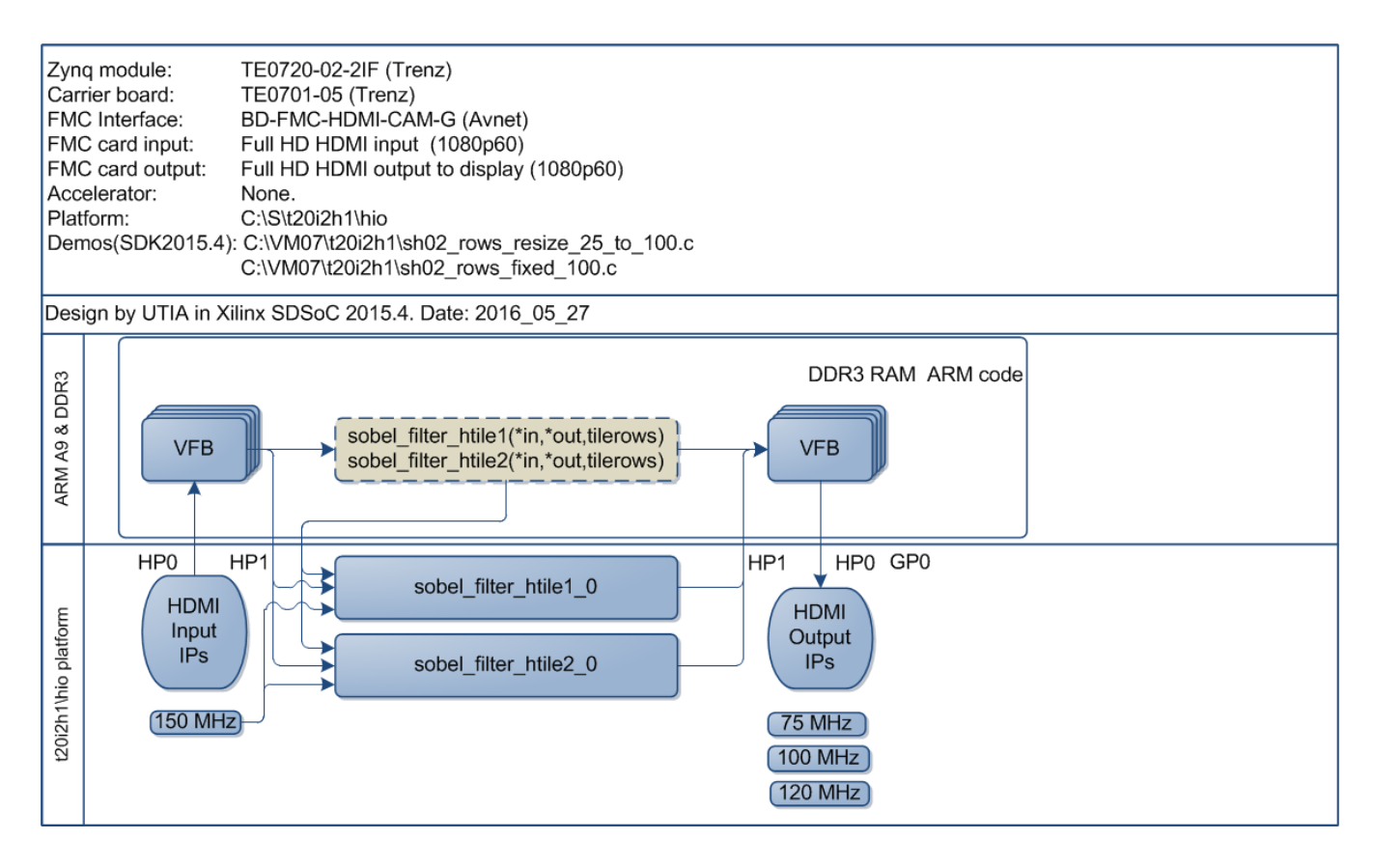

*Figure 5: Project sh02 - Edge detection with two HW accelerators.* 

<span id="page-7-1"></span>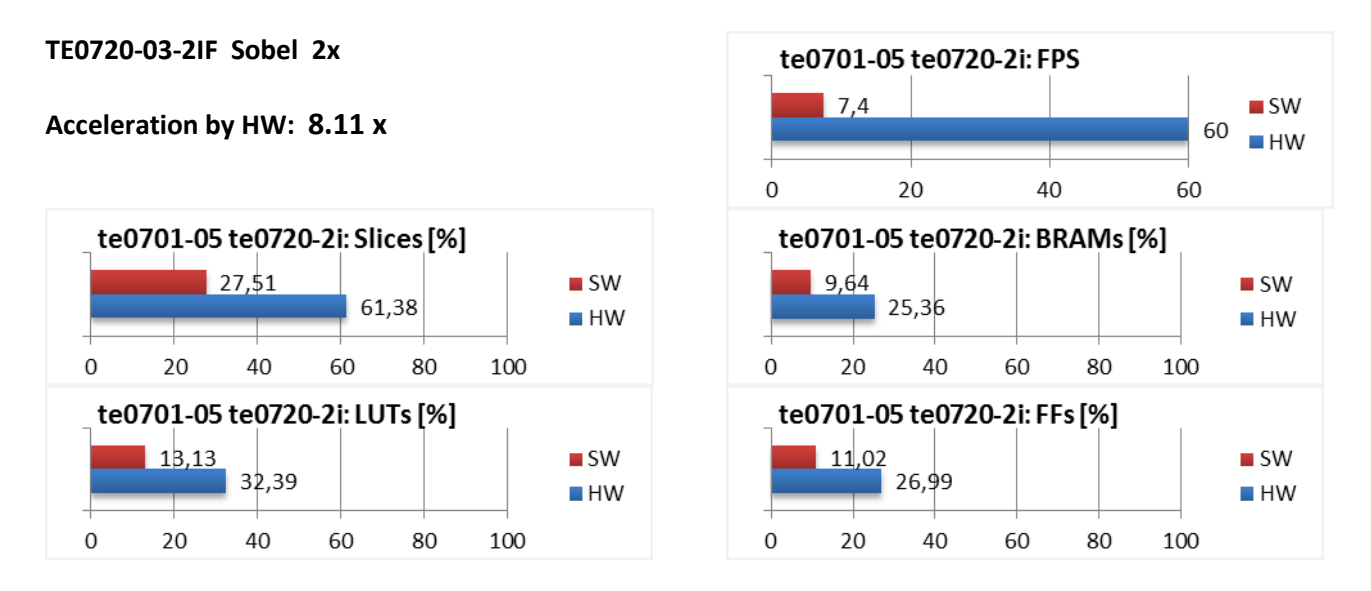

*Figure 6: Project sh02 – Acceleration and HW resources used.*

<span id="page-7-2"></span>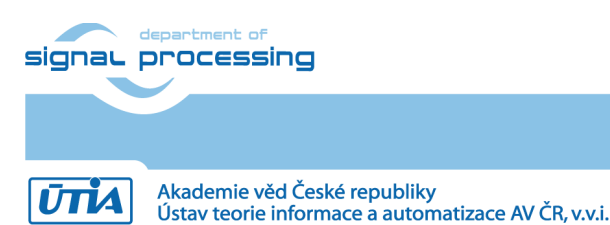

**8/29**

### <span id="page-8-0"></span>*1.5 Project sh03: Edge detection with three HW accelerators*

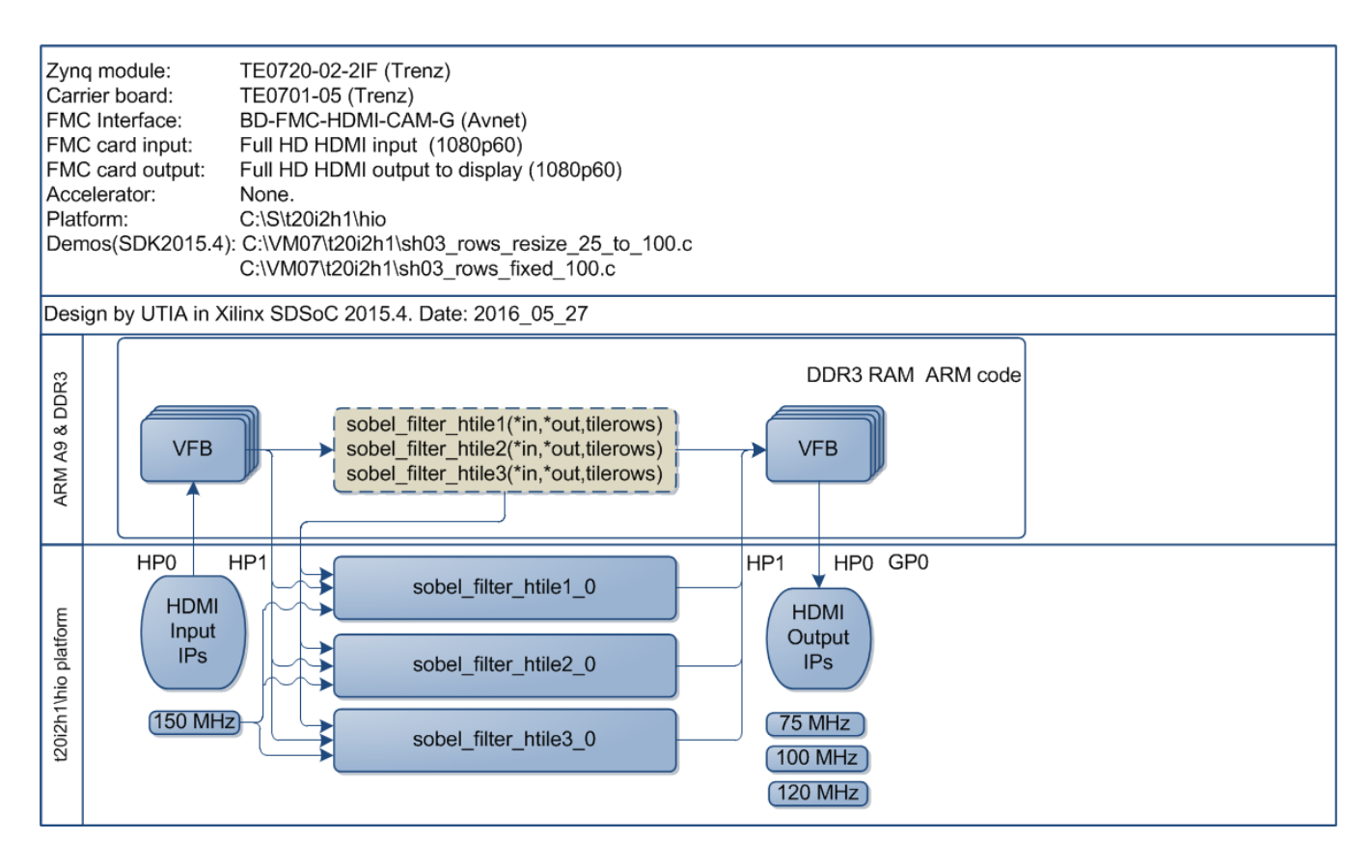

*Figure 7: Project sh03 - Edge detection with three HW accelerators.* 

<span id="page-8-1"></span>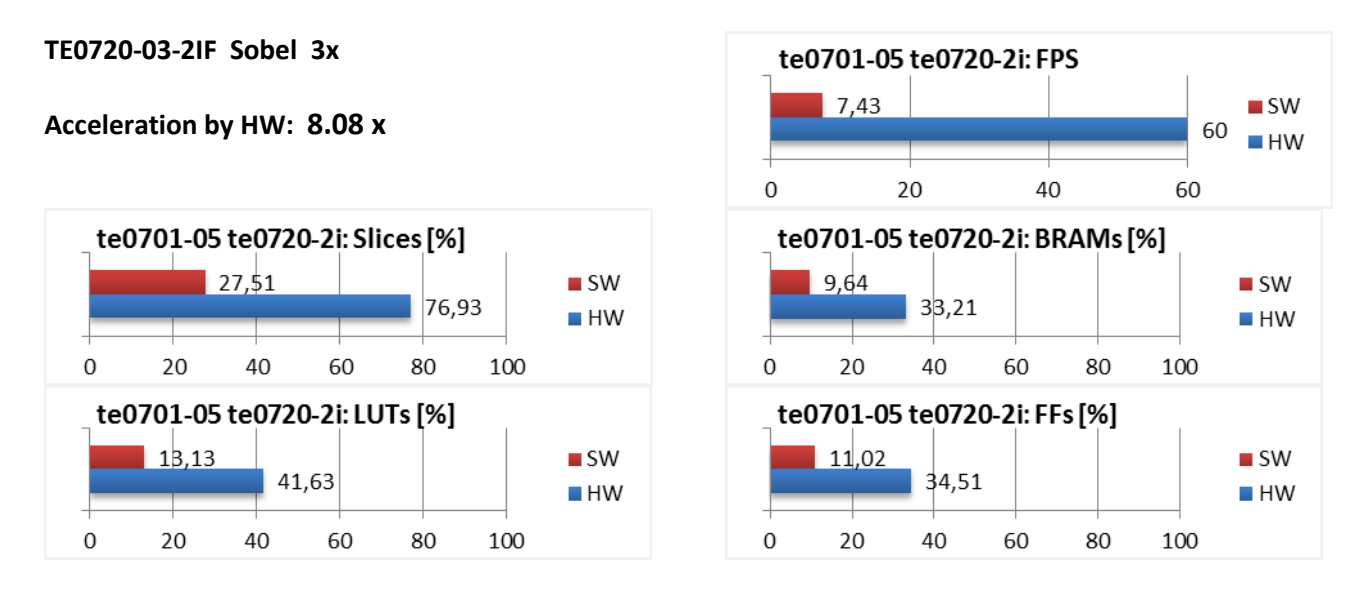

*Figure 8: Project sh03 - Acceleration and HW resources used.*

<span id="page-8-2"></span>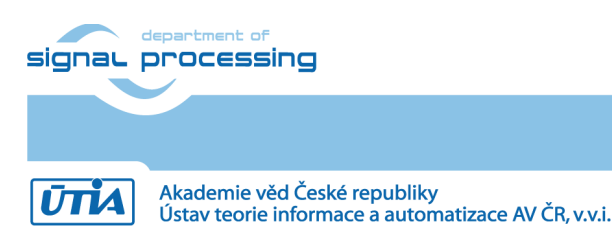

**9/29**

### <span id="page-9-0"></span>*1.6 Project so04: Edge detection with four HW accelerators*

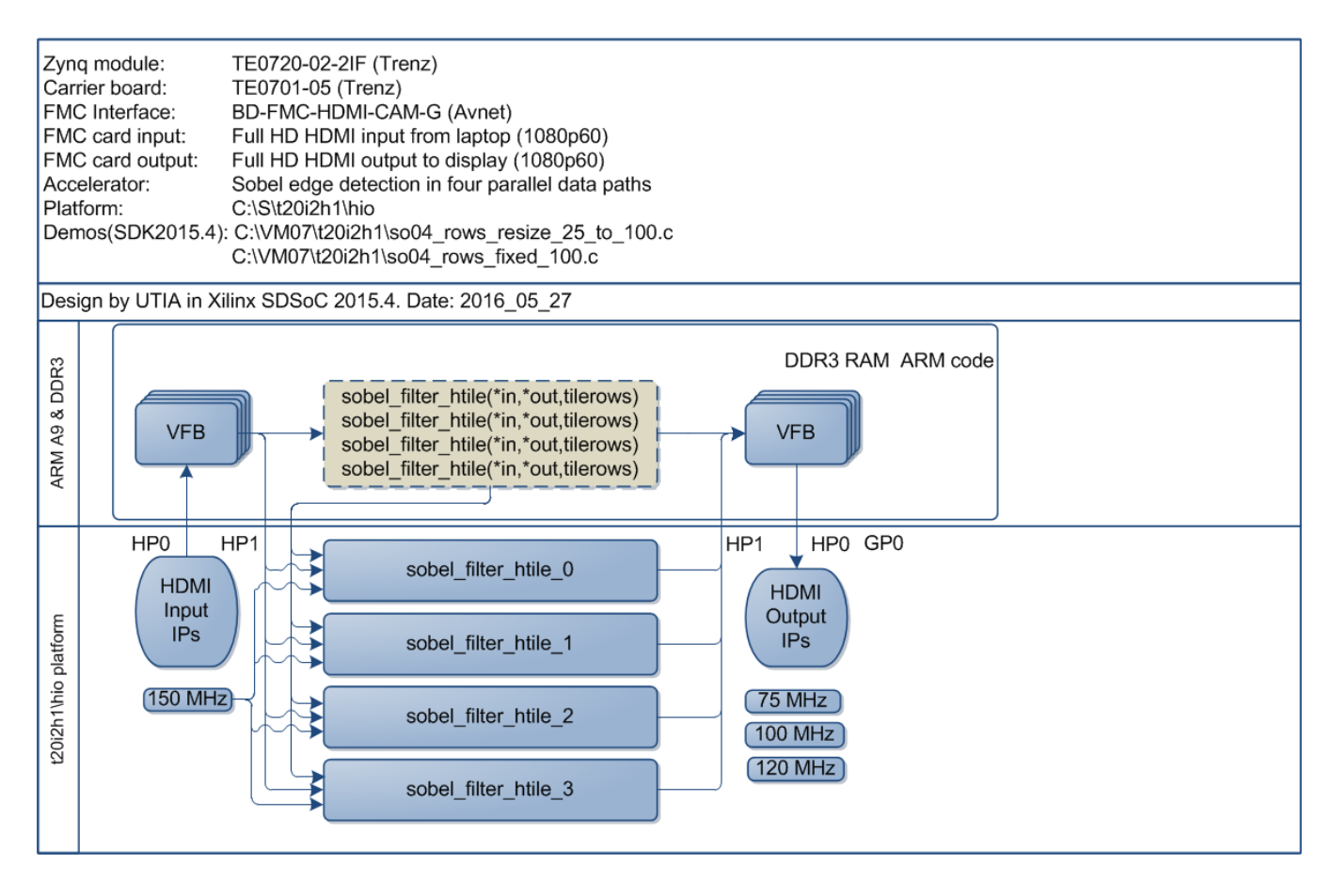

<span id="page-9-1"></span>*Figure 9: Project so04 – Alternative programming style - Edge detection with four HW accelerators.* 

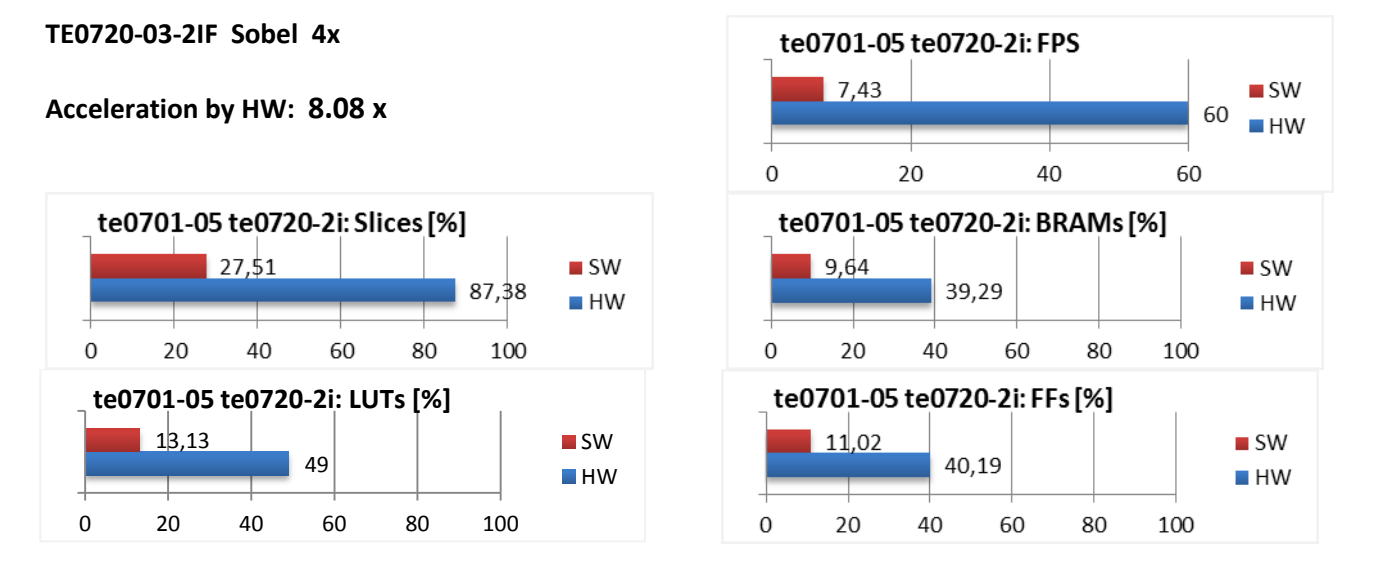

### *Figure 10: Project so04 - Acceleration and HW resources used.*

<span id="page-9-2"></span>ARM can execute user defined C code in parallel with HW data paths. See section 2.4 for more details.

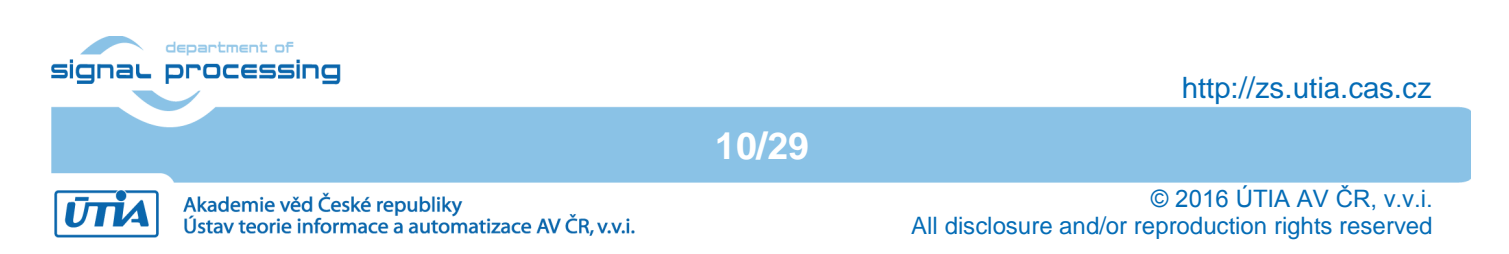

### <span id="page-10-0"></span>*1.7 Project md01: Motion detection with single chain of HW accelerators*

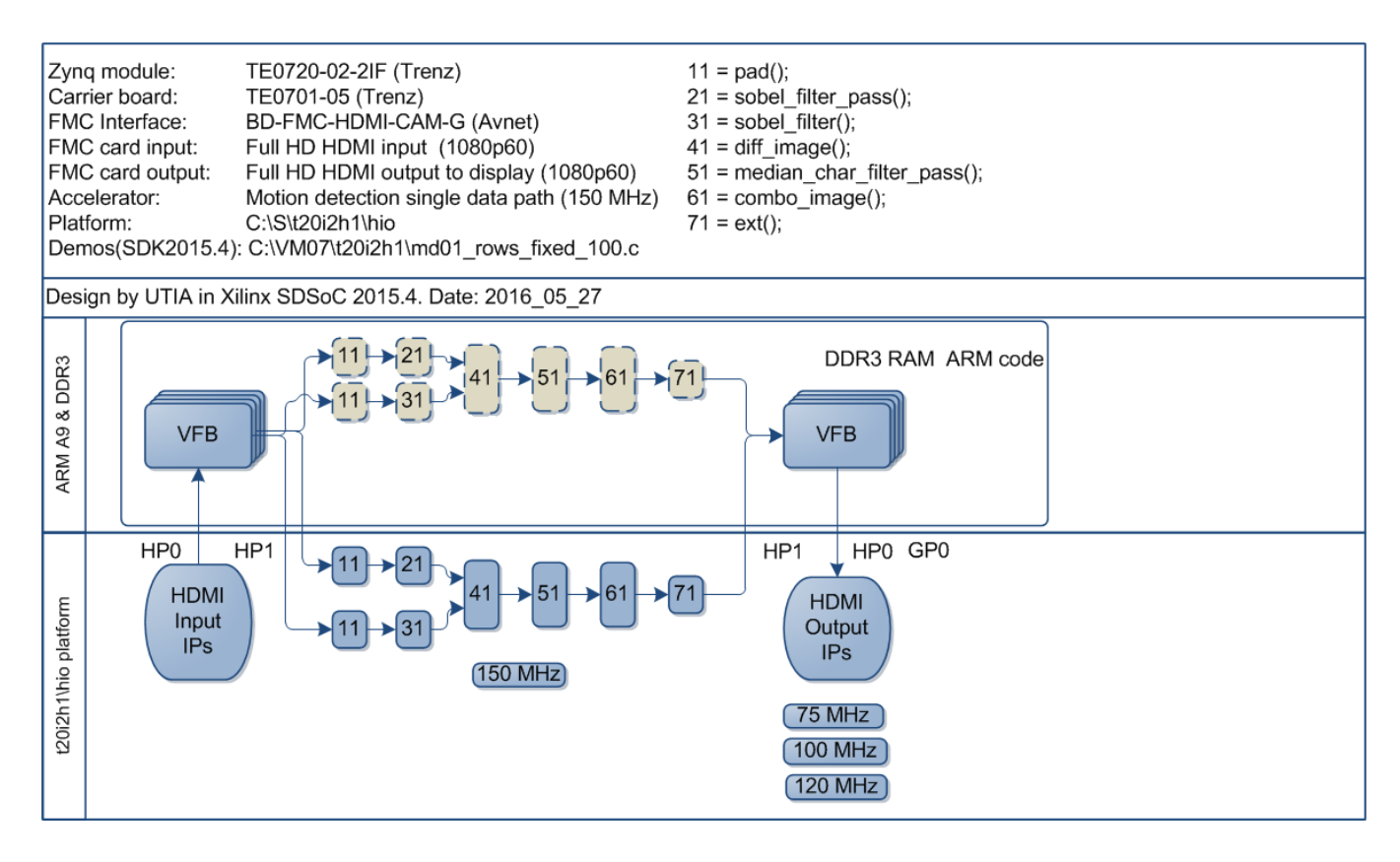

*Figure 11: Project md01 - Motion detection with single HW accelerator data path.* 

<span id="page-10-1"></span>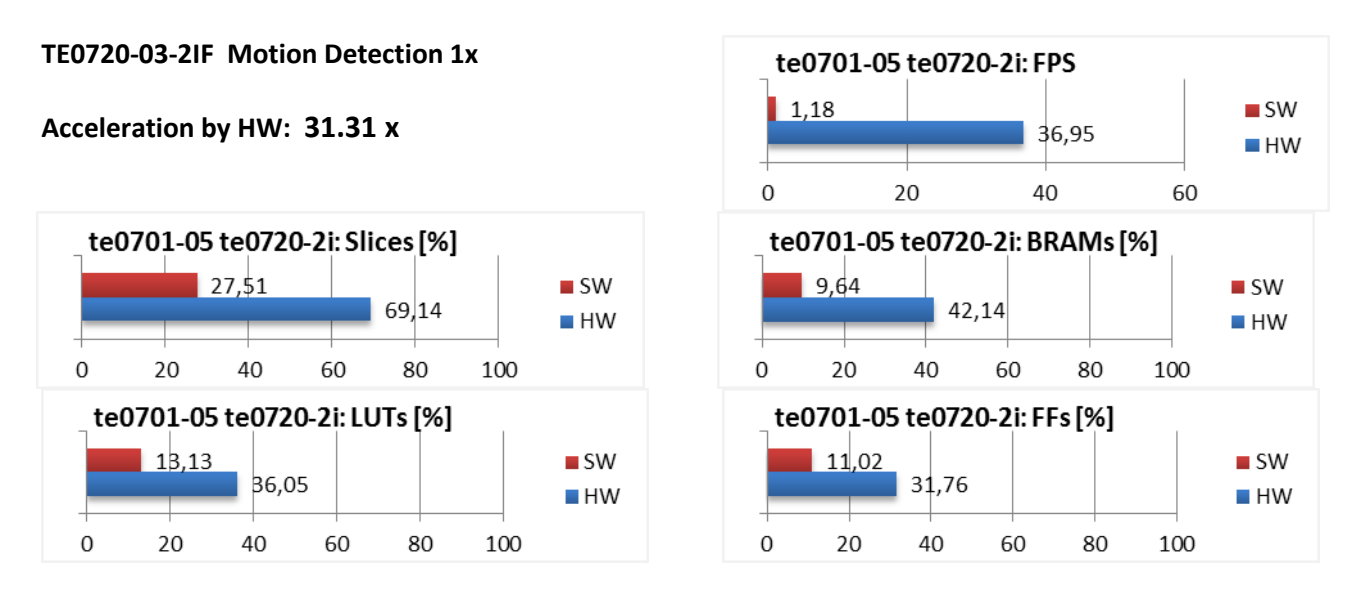

*Figure 12: Project md01 - Acceleration and HW resources used*

<span id="page-10-2"></span>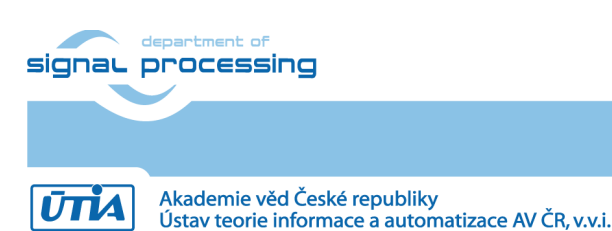

**11/29**

http://zs.utia.cas.cz

### <span id="page-11-0"></span>*1.8 Project md02: Motion detection with two chains of HW accelerators*

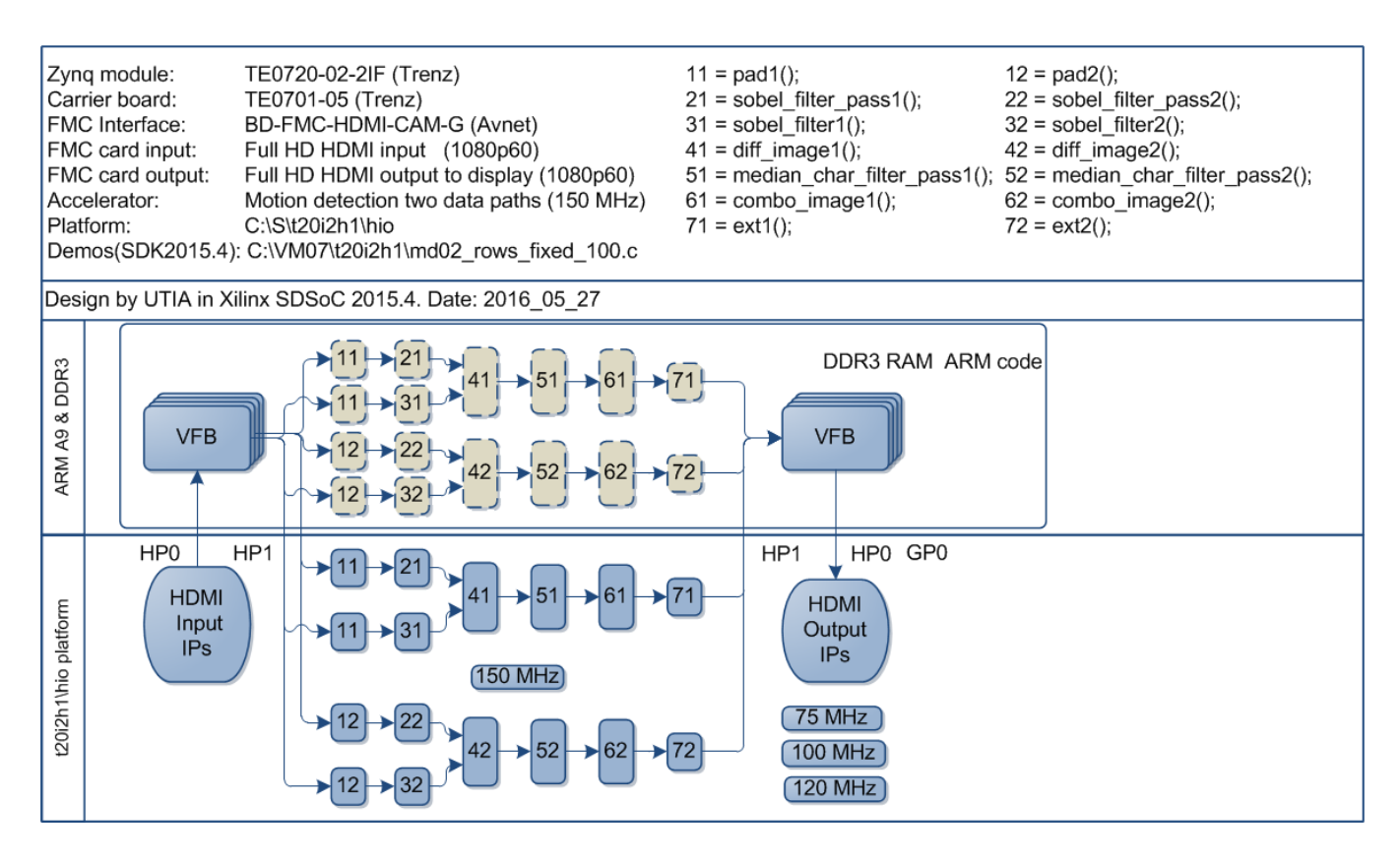

*Figure 13: Project md02 - Motion detection with two HW accelerator data paths.*

<span id="page-11-1"></span>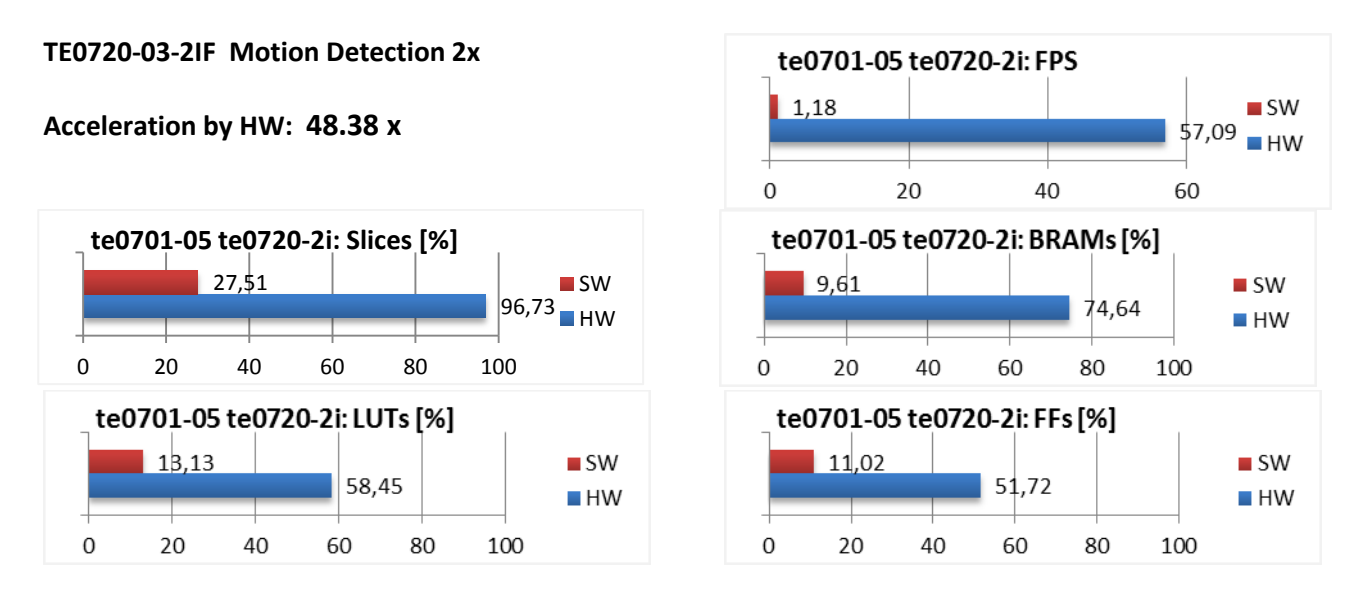

*Figure 14: Project md02 - Acceleration and HW resources used.*

<span id="page-11-2"></span>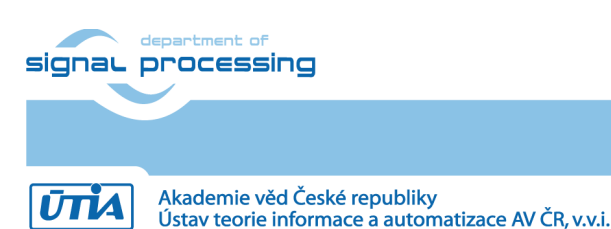

**12/29**

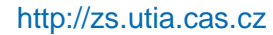

# <span id="page-12-0"></span>**2. Installation of evaluation package**

### <span id="page-12-1"></span>*2.1 Import of SW projects in Xilinx SDK 2015.4*

Unzip the evaluation package to directory of your choice. The directory **C:\VM\_07** will be used in this application note. **C:\VM\_07\t20i2h1\_V54\_IMPORT**

Create empty directory for Xilinx SDK workspace. **C:\VM\_07\t20i2h1**

Start Xilinx SDK 2015.4 and select the directory for the SDK 2015.4 workspace. See [Figure 15.](#page-12-2) Select **C:\VM\_07\t20i2h1**

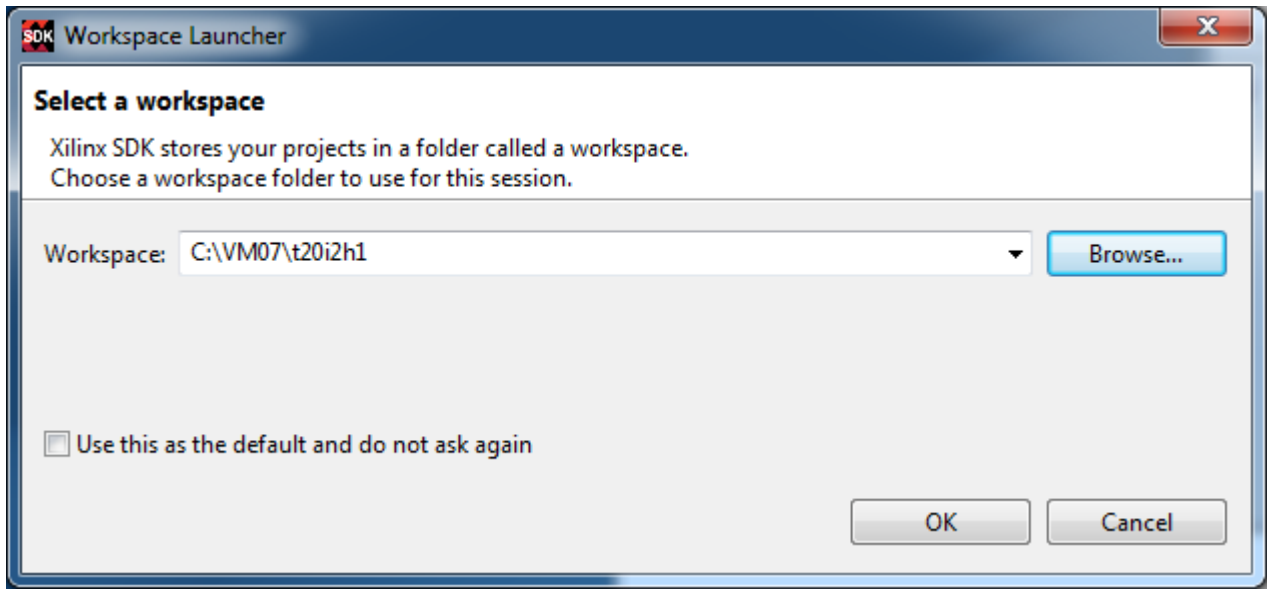

*Figure 15: Select the SDK 2015.4 workspace.*

**13/29**

<span id="page-12-2"></span>HW and SW projects can be imported into SDK now. Select:

**File -> Import -> General -> Existing Projects into Workspace** Click on Next button. See [Figure 16.](#page-13-0)

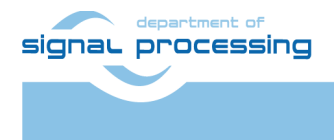

http://zs.utia.cas.cz

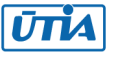

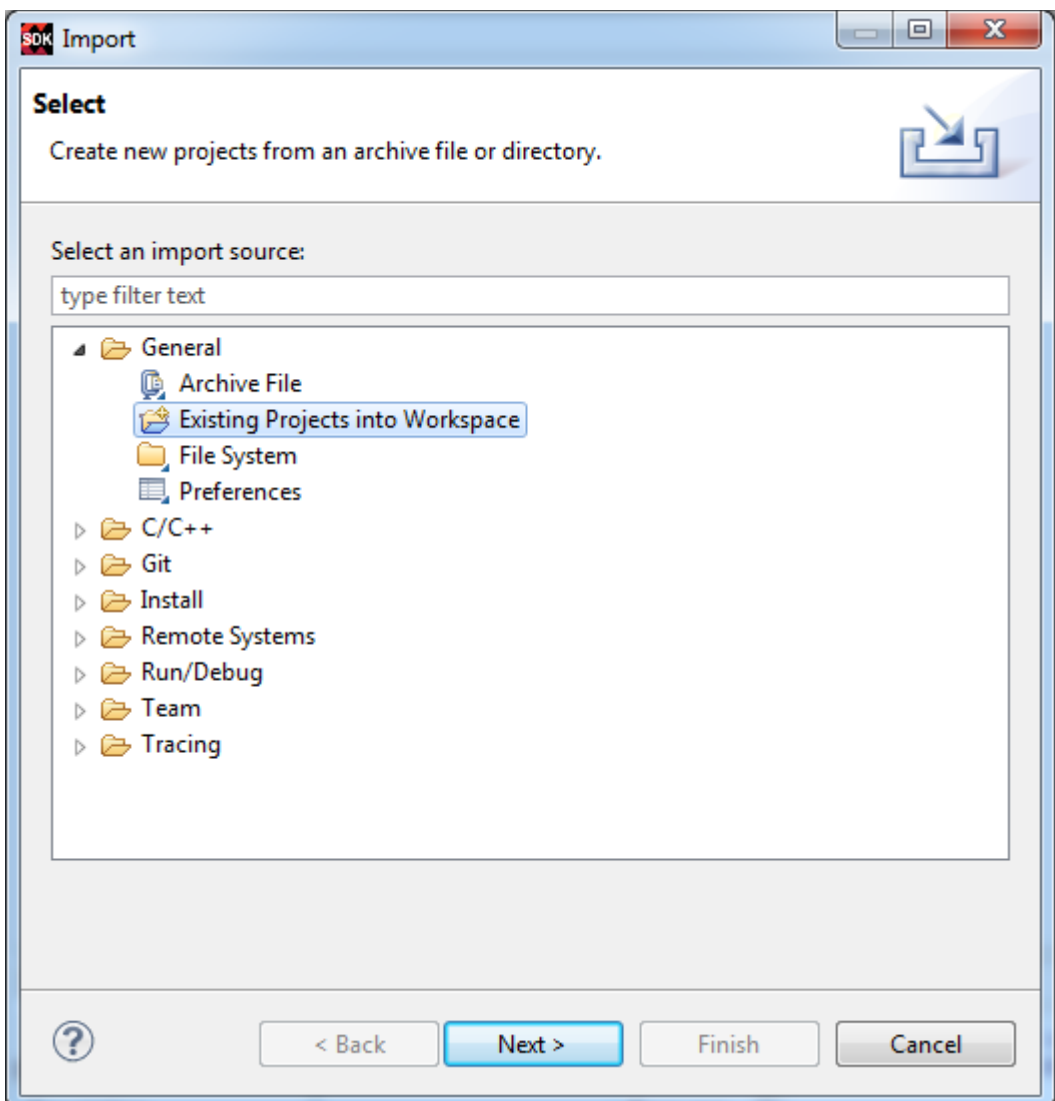

*Figure 16: Import existing projects into workspace.*

<span id="page-13-0"></span>Type directory with projects to be imported. See [Figure 17.](#page-14-0)

### **C:\VM\_07\t20i2h1\_V54\_IMPORT**

Set the "**Copy projects into workspace**" check box. Click on Finish button. See [Figure 17.](#page-14-0)

Projects are imported. Compilation starts automatically. This first compilation of all SDK 2015.4 SW projects will take several minutes to finish. It should finish without errors.

**14/29**

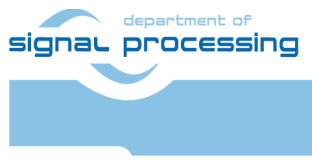

**UTIA** 

http://zs.utia.cas.cz

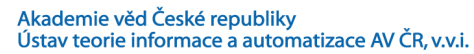

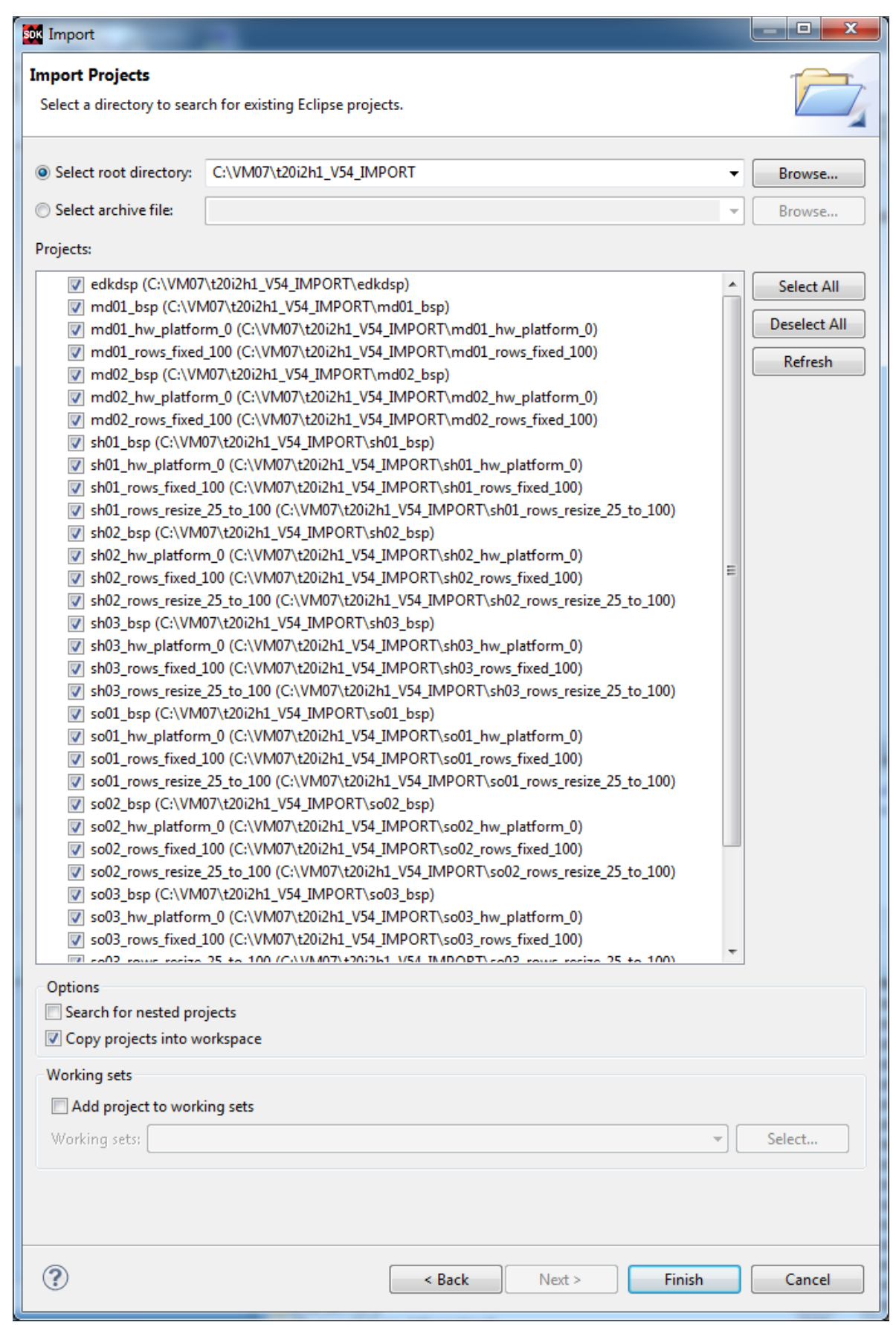

*Figure 17: Select "Copy projects into workspace" and finish the import of all projects.*

<span id="page-14-0"></span>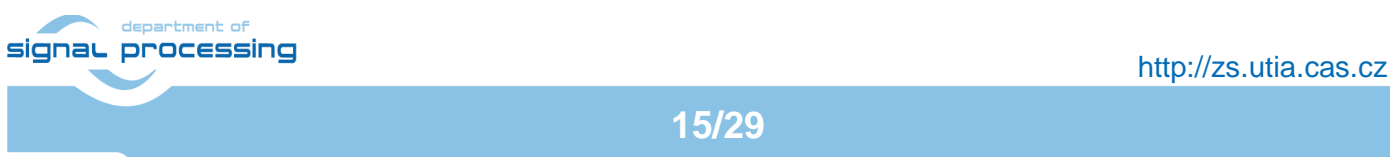

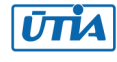

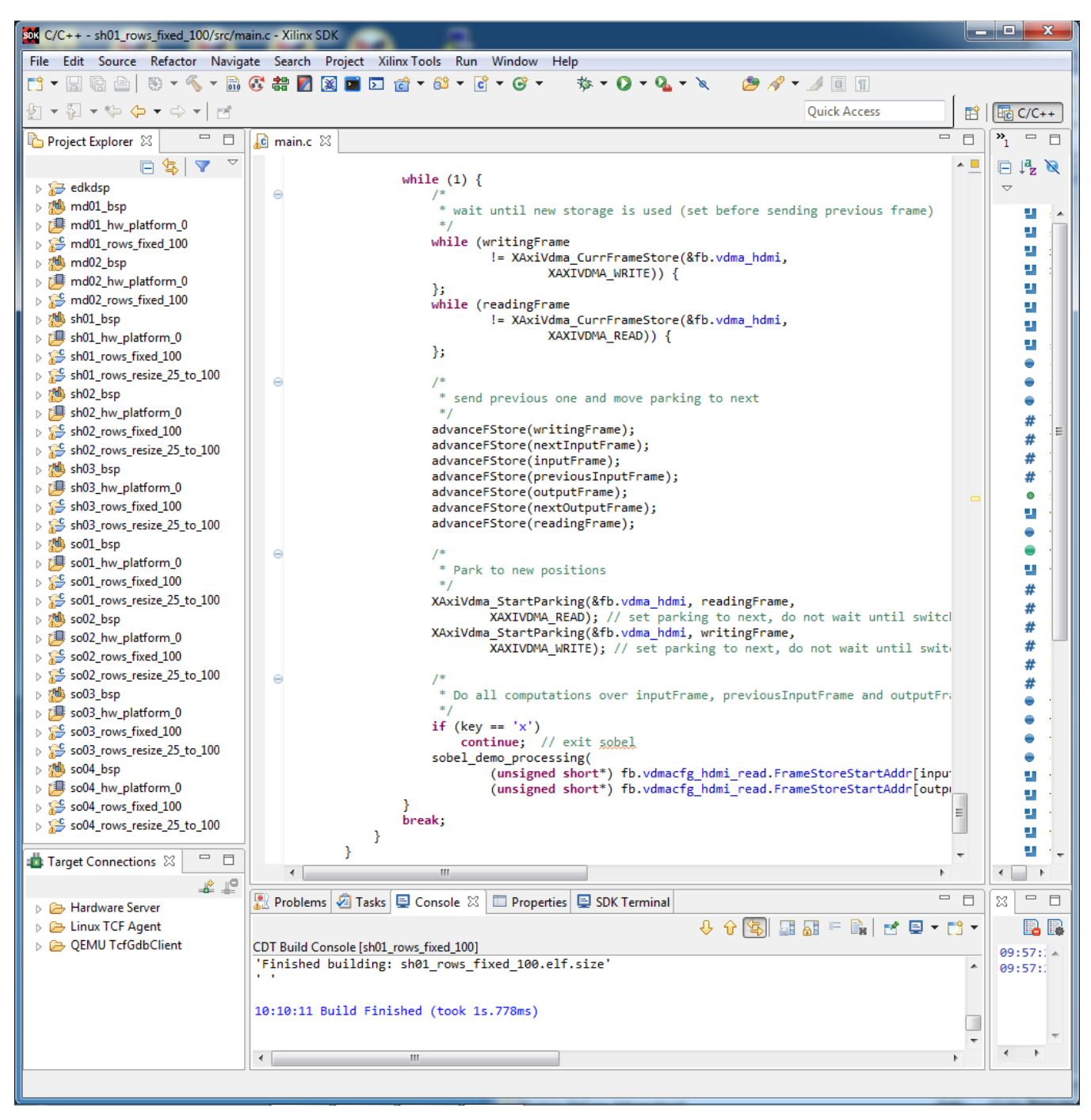

*Figure 18: All projects are compiled in debug mode.*

<span id="page-15-0"></span>The SDK 2015.4 environment compiles all imported demos in debug mode by default.

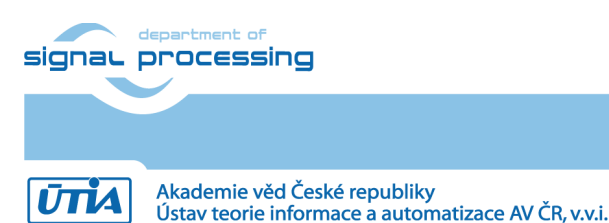

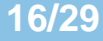

### <span id="page-16-0"></span>*2.2 HW setup*

HW setup is using commercially accessible components [1], [2], [3], [4]:

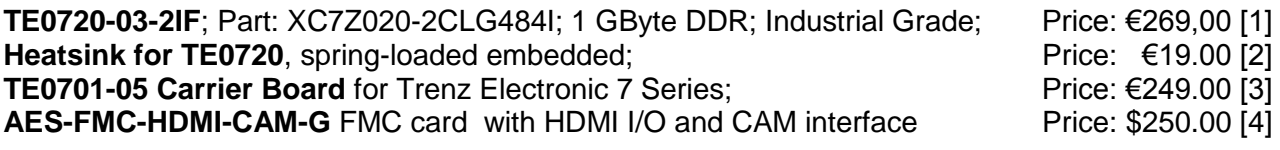

HW Options:

**TE0720-03-2IF** can be replaced by **TE0720-02-2IF** (Same Price, both boards from Trenz) [1]. **TE0701-05** can be replaced by **TE0701-04** (Same Price, both boards from Trenz) [3].

Trenz TE0701-04 or TE0701-05 carriers require modifications to run the FMC carrier AES-FMC-HDMI-CAM-G with Zynq TE0720-03-2IF system on module. The modification is related to the swapped polarity of the differential clock signal for the FMC board. Evaluation HW systems with carriers TE0701- 04 or TE0701-05 provided by UTIA have these modifications already done.

UTIA can implement these HW modifications for the original Trenz TE0701-04 and TE0701-05 carriers. This requires written e-mail request to **kadlec@utia.cas.cz**. Request will be first confirmed by UTIA. The interested party has to cover the cost of shipment of the carrier board to/from UTIA. Modification can be done in 5 working days and it is offered free of charge.

### <span id="page-16-1"></span>*2.3 Test demos*

To test demos follow these steps:

- Connect source of the Full HD HDMI signal (usually PC or laptop) to the HDMI IN connector on the AES-FMC-HDMI-CAM-G FMC card.
- Connect Full HD HDMI (or DVI) monitor by HDMI cable to the HDMI OUT on the AES-FMC-HDMI-CAM-G FMC card.
- Switch the monitor ON.
- Connect the carrier board by USB-to-miniUSB cable to PC to support JTAG serial link and the standard serial terminal.
- Connect power supply (DC 12V).
- Open and configure the standard serial terminal client (PuTTY or similar) on PC. (Speed: 115200 baud; Data bits: 8; Stop bits: 1; Parity: None; Flow control: None.)
- Reset the board. Board will start first stage boot loader from internal flash as set up by Trenz. It is writing messages to the serial terminal. On request, "Hit any key to stop autoboot" type any key to stop the auto-boot of linux.
- Close the serial terminal client SW on the PC before you switch-off the power for the TE0701-05 carrier board.

**17/29**

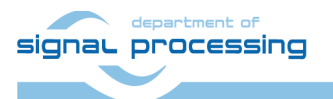

http://zs.utia.cas.cz

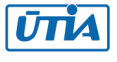

图 COM17 - PuTTY

MMC: zynq sdhci: 0  $\overline{a}$ Using default environment In: serial serial Out: Err: serial Gem.e000b000 Net: Hit any key to stop autoboot: 0 zynq-uboot> U-Boot 2013.01-00011-gc260602-dirty (Apr 11 2014 - 06:18:54)  $IZC:$ ready DRAM: 256 MiB WARNING: Caches not enabled MMC: zynq\_sdhci: 0 Using default environment In: serial serial Out: Err: serial Net: Gem.e000b000  $\equiv$ Hit any key to stop autoboot: 0 zynq-uboot>

#### *Figure 19: Serial console. Reset board and stop autoboot.*

<span id="page-17-0"></span>Download bitstream to the board. Demo **so04\_rows\_resize\_25\_to\_100** will be used as an example. The **bitstream.bit** for the demo is located in the directory:

**18/29**

### **C:\VM\_07\t20i2h1\so04\_hw\_platform\_0**

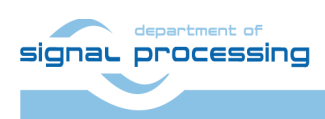

http://zs.utia.cas.cz

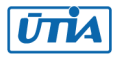

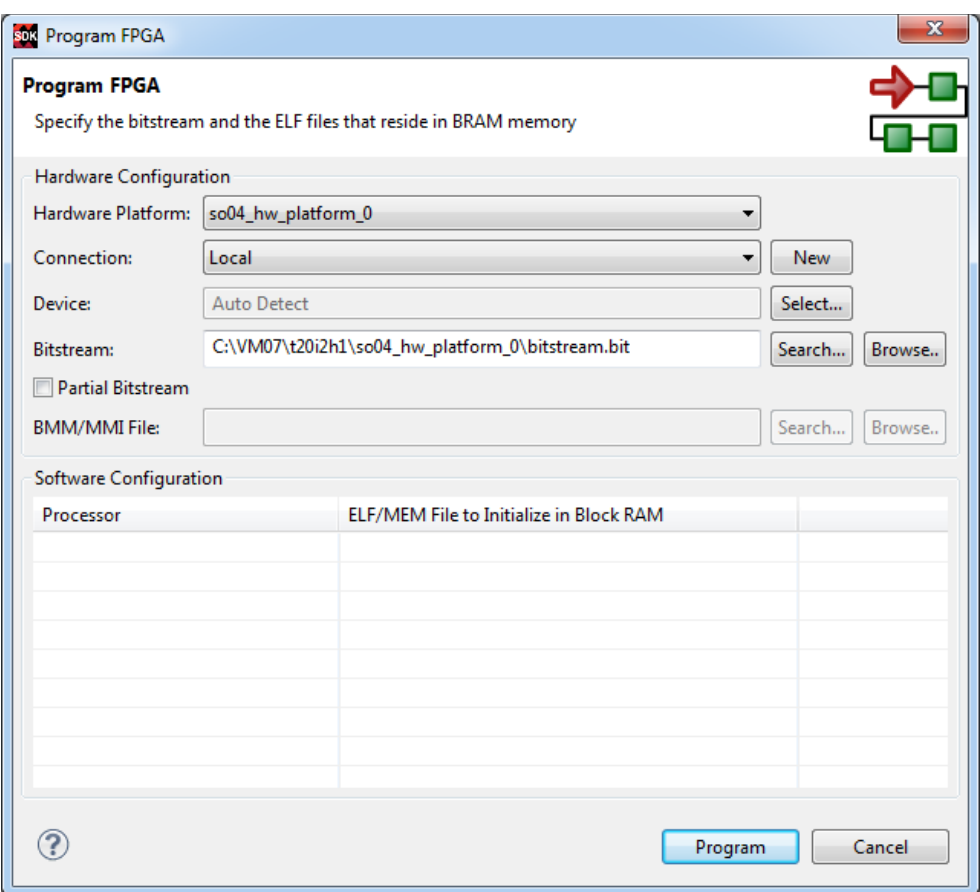

*Figure 20: Download bitstream to the PL part of Zynq.* 

<span id="page-18-0"></span>Select the bitstream for download to the PL part of Zynq via the USB cable in the JTAG mode.

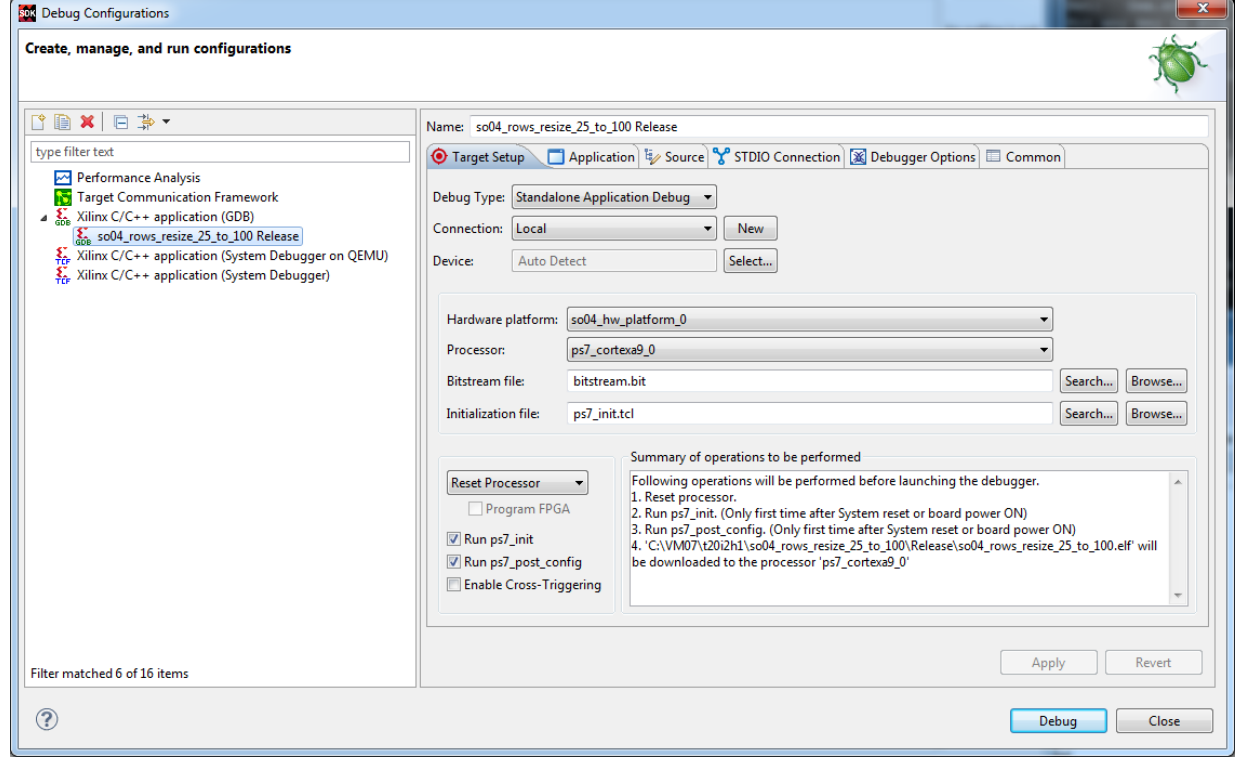

*Figure 21: Select demo application for debug.* 

**19/29**

#### http://zs.utia.cas.cz

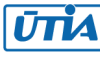

<span id="page-18-1"></span>department of signal processing

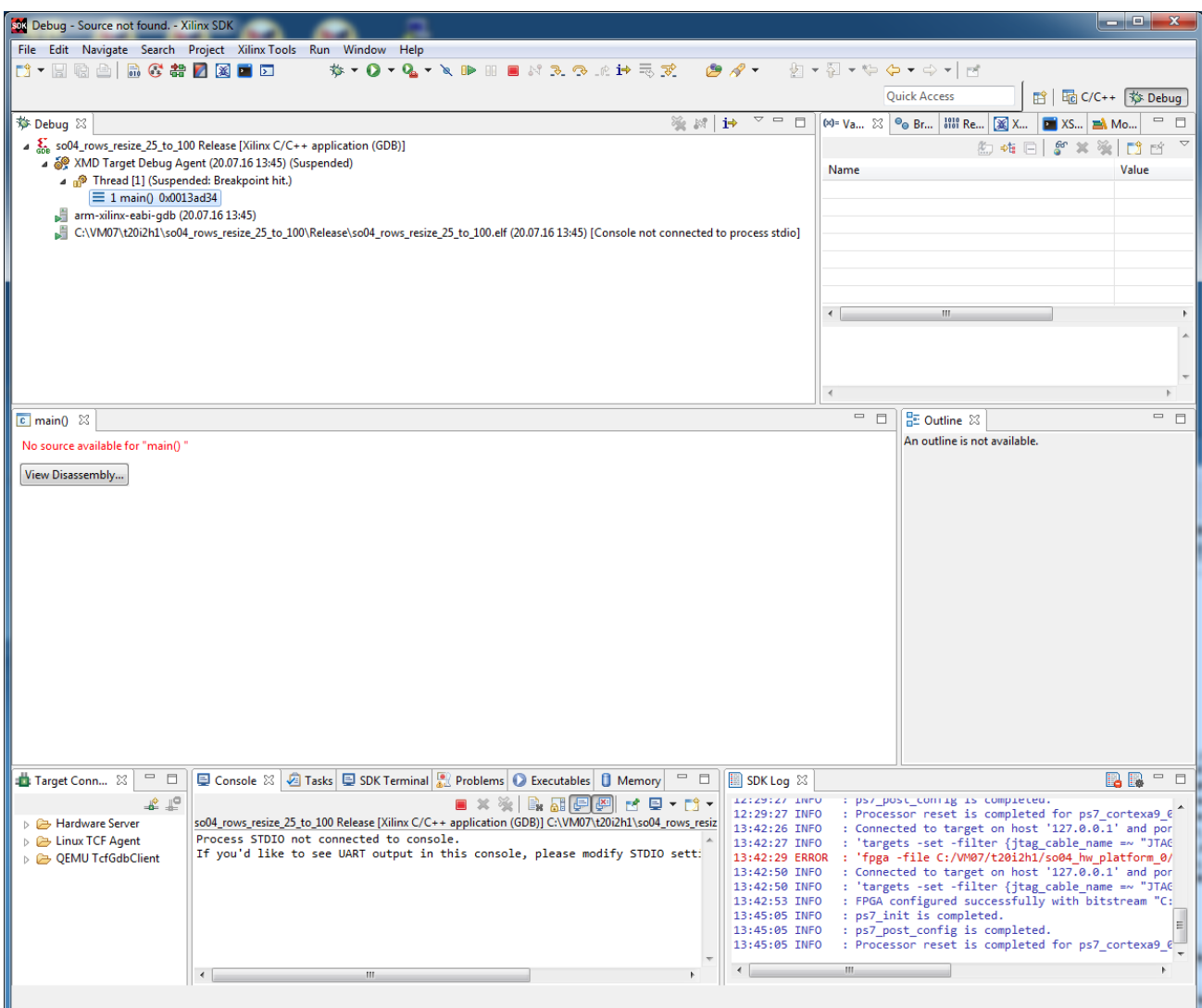

*Figure 22: Debug stops at first executable line of ARM Cortex A9 code.* 

<span id="page-19-0"></span>Start the **so04** demo ARM C code from the debugger.

The demo performs initialisation and starts HW accelerated computation in four parallel data paths. See [Figure 23](#page-20-0) and [Figure 24](#page-21-0) for the listing. The image processing time is measured in number of clock cycles of the ARM 666 MHz clock. IT is increasing as the SW programmable number of processed micro-lines is increasing. It is increased by 1 in each new frame.

The output to the display is presented in *[Figure 2](#page-4-0)*.

Ústav teorie informace a automatizace AV ČR, v.v.i.

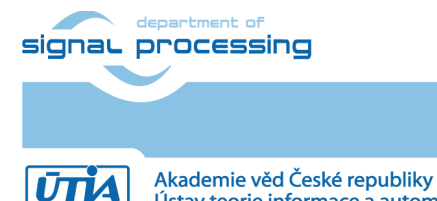

http://zs.utia.cas.cz

**20/29**

```
品 COM17 - PuTTY
U-Boot 2013.01-00011-gc260602-dirty (Apr 11 2014 - 06:18:54)
I2C:ready
DRAM: 256 MiB
WARNING: Caches not enabled
MMC: zyng sdhci: 0
Using default environment
In:
         serial
        serial
_{\text{Out}}:
Err:
          serial
         Gem.e000b000
Net:
Hit any key to stop autoboot: 0
zyng-uboot>
*****************************
   Signal Processing Dept., *
   UTIA AV CR, v.v.i.
   HDMI In/Out IMAGEON
                                                                                                                           Ė
    C://S/t20i2h1/hio**************************
IIC IMAGEON Initialization ... OK
Initialize CDCE913 ... 148.500 MHz ... OK
HDMIO Initialization ... OK
Initialize Timing Controller ... 1920x1080p60 OK
Initialize VDMA ... Common Init ... TX Init ... OK
HDMII cable plugged
HDMII: Waiting for incoming video ... OK (LOCKED)
HDMII: ADV7611 Video Input Information
           ADV/011 Video Input Information<br>
Video Input = DVI, Progressive<br>
Color Depth = 8 bits per channel<br>
HSYNC Timing = hav=1920, hfp=88, hsw=44(hsp=1), hbp=148<br>
VSYNC Timing = 1920, vfp=04, vsw=05(vsp=1), vbp=036<br>
VSYNC Timens
            Video Dimensions = 1920 x 1080
           Pixel Clock = 148.500000 MHz<br>Frame rate = 60.0 FPS
Initialize VDMA ... RX Init ... OK
Running sobel ....
AXI VDMA - Partial Register Dump (uBaseAddr = 0x43000000):
             PARKPTR = 0x00000000________________
             S2MM\_DMACR = 0 \times 000100CBS2MM_DMASR
                                      = 0x00014810\begin{array}{rcl} \texttt{S2MM\_STRD\_FRMDLY} & = & 0 \texttt{x00001000} \\ \texttt{S2MM\_START\_ADDR0} & = & 0 \texttt{x20000000} \end{array}S2MM START ADDR1 = 0x20800000
             S2MM START ADDR2 = 0x21000000\begin{array}{rcl} S2MM\_HSIZE & = & 0 \times 000000F00 \\ S2MM\_VSIZE & = & 0 \times 00000438 \end{array}MM2S_DMACR = 0x0001008B<br>MM2S_DMASK = 0x00011000MM2S STRD FRMDLY = 0x00001000
             MM2SSTART_ADDR0 = 0x20000000
             MMSSTART_ADDR1 = 0x20800000
             \begin{array}{rcl} \mathtt{MM2S\_START\_ADDR2} & = & 0 \mathtt{x21000000} \\ \mathtt{MM2S\_HSIZE} & = & 0 \mathtt{x00000F00} \end{array}\begin{array}{lll} \mathtt{MM2S\_START\_ADDR2} & = & 0 \mathtt{x} 2 1 0 0 0 0 0 0 \\ \mathtt{MM2S\_HSIZE} & = & 0 \mathtt{x} 0 0 0 0 0 0 0 0 \\ \mathtt{MM2S\_VSIZE} & = & 0 \mathtt{x} 0 0 0 0 0 4 3 8 \\ & & & & & \\ \mathtt{-----} & & & & \\ \end{array}
```
*Figure 23: Listing from so04 - first part.* 

<span id="page-20-0"></span>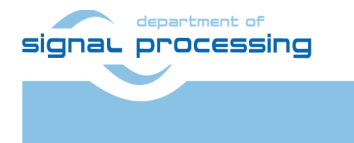

http://zs.utia.cas.cz

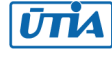

Akademie věd České republiky Ústav teorie informace a automatizace AV ČR, v.v.i.

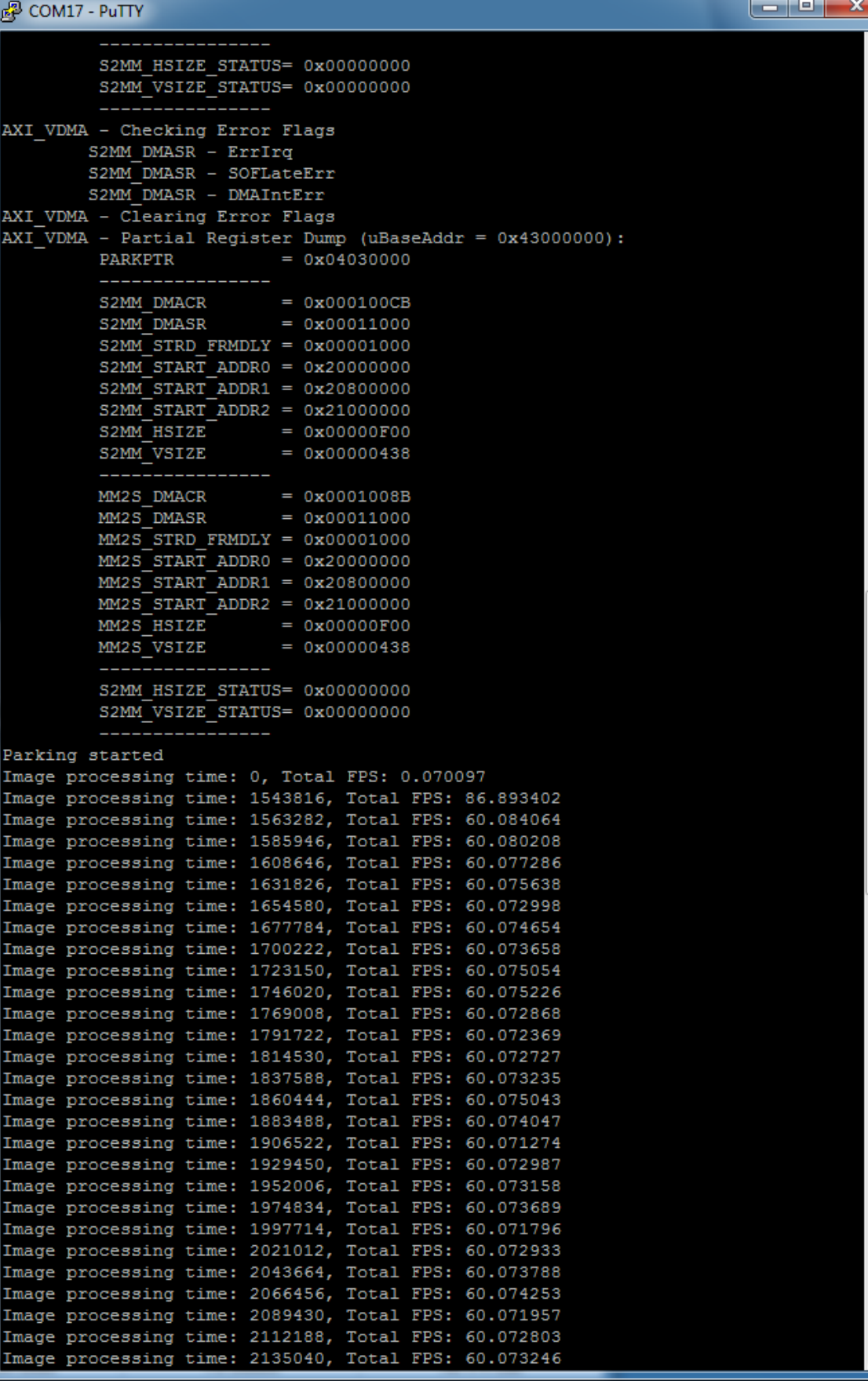

*Figure 24: Listing from so04 - next part.* 

**22/29**

<span id="page-21-0"></span>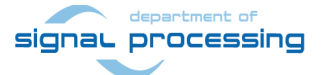

http://zs.utia.cas.cz

E,

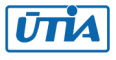

#### **Additional notes about included demos:**

- The edge detection demo sh01 rows fixed 100 works on complete frame with single HW accelerator data path.
- The edge detection demo sh01 rows resize 25 to 100 works with identical HW as demo sh01 rows fixed 100.
	- The HW data movers are instructed about the number of lines to be processed. SW is writing this information to an AXI-lite configuration register of the data mover IP core.
	- SW scales dynamically the number of micro-lines to be processed.
	- It is tuned from  $\frac{1}{4}$  of frame to the complete frame.
	- Part of the frame which is not processed is automatically propagating the input video signal via the cyclic structure of 8 video frame buffers.
- The edge detection demos sh02 rows fixed 100 and sh02 rows resize 25 to 100 work with 2 data paths. The edge detection demos sh03 rows fixed 100 and sh03 rows resize 25 to 100 work with 3 data paths.
- Demos sh01, sh02 or sh03 are linked with static libraries libsh01.a, libsh02.a or libsh03.a.
- Demos so01, so02, so03 or so04 are linked with static libraries libso01.a, libso02, libso03.a or libso04.a. Demos use slightly different programming model to support execution of user defined, synchronous parallel code on ARM.
- Motion detection demos md01\_rows\_fixed\_100 and md02\_rows\_fixed\_100 work with one or two HW video processing chains. These HW chains have only fixed set of processed lines (1x 100% or 2x 50% of the Full HD frame).
- Demos md01 and md02 are linked with static libraries libmd01.a, or libmd02.a.

Files for the SD card (SW implementation of video processing algorithms on ARM in SDSoC 2015.4) can be found in:

SD\_cards\SW\sh01\BOOT.bin SD\_cards\SW\sh02\BOOT.bin SD\_cards\SW\sh03\BOOT.bin

SD\_cards\SW\so01\BOOT.bin SD\_cards\SW\so02\BOOT.bin

SD\_cards\SW\so03\BOOT.bin

SD\_cards\SW\so04\BOOT.bin

SD\_cards\SW\md01\BOOT.bin SD\_cards\SW\md02\BOOT.bin

These files can be used for evaluation of the system performance in case of sequential SW computation on ARM Cortex A9 processor without HW acceleration. Projects have been compiled with maximal optimisation (-O3) without use of NEON.

### <span id="page-22-0"></span>*2.4 Synchronisation of user C code with the video processing HW accelerators*

This section describes synchronisation of ARM C code with Video processing accelerators. Two cases or programming models are described.

- Internal synchronisation with parallel HW data paths
- User defined synchronisation with parallel HW data paths

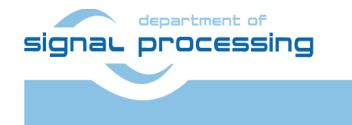

**23/29**

http://zs.utia.cas.cz

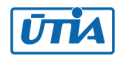

### **Internal synchronisation with parallel HW data paths**

Consider **sh03** rows fixed 100 project as an example. Three HW data paths perform edge detection in parallel on 3 separate areas of a DDR3 video frame. ARM C code is calling function (see Table 1.):

#### **C:\VM\_07\t20i2h1\sh03\_rows\_fixed\_100\sobel\img\_filters.c**

```
#include <stdio.h>
#include "frame_size.h"
#include "hw_sobel.h"
void img_process(unsigned short *in1, unsigned short *out1, 
                  unsigned short *in2, unsigned short *out2, 
                  unsigned short *in3, unsigned short *out3) {
     p0 sobel filter htile1 0(in1, out1, NUMROWS);
     p0 sobel filter htile2 0(in2, out2, NUMROWS);
//
// Some user defined sequential C code for ARM can be inserted here.
//
// ARM C code will run in parallel with HW path 1 and HW path 2.
// However, start of the synchronising HW path 3 is delayed. 
//
// This programming style can be used, 
// if HW path 1 and HW path 2 are long and 
// HW path 3 together with the sequential ARM C code has together 
// similar total length(in terms of clock cycles) 
// as HW path 1 or HW path 2
//
     p0 sobel filter htile3 0(in3, out3, NUMROWS);
}
```
*Table 1: Listing of ARM C function using the internal synchronisation with parallel HW data paths.*

The three called functions

```
p0 sobel filter htile1 0() // Not blocking, Starts HW path 1
p0 sobel filter htile2 0() // Not blocking, Starts HW path 2
p0 sobel filter htile3 0() // Blocking, Starts HW path 3 waits for 1,2,3.
```
correspond to the three HW video acceleration paths. These functions are NOT independent. Functions have to be called in the described fixed order. Each of functions starts its HW data path. However, only the third (last) function is blocking and waits internally for all 3 HW data paths to finish processing and return their results to their section of the output video frame buffer.

All three functions have been defined in the original SDSoC 2015.4 project and exported in the libsh03.a static library.

ARM processor is waiting inside of the last call function on this synchronisation point and it cannot be used easily for computation of user defined C code. One possible solution is described next.

**24/29**

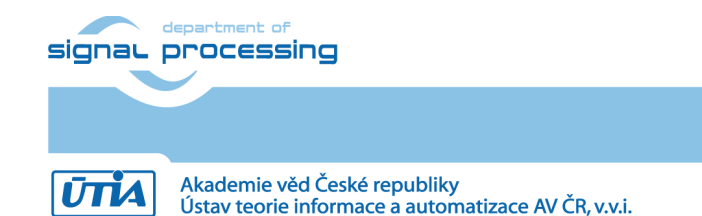

http://zs.utia.cas.cz

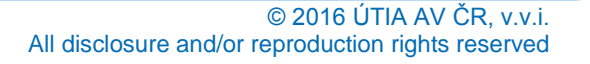

#### **User defined synchronisation with parallel HW data paths**

Consider **so03** rows fixed 100 project as an example of this alternative programming style. Three HW data paths will perform edge detection in parallel on 3 separate areas of a DDR3 video frame. ARM code is calling function (see Table 2):

#### **C:\VM\_07\t20i2h1\so03\_rows\_fixed\_100\sobel\img\_filters.c**

```
#include <stdio.h>
#include "frame_size.h"
#include "hw_sobel.h"
void img process(unsigned short *fb in, unsigned short *fb out) {
#pragma SDS async(1)
     p0 sobel filter htile 2(fb in,
                               fb_out, 
                              NUMTILEROWS);
#pragma SDS async(2)
     p0 sobel filter htile 1(fb in + NUMTILEROWS*NUMPADCOLS,
                               fb_out + NUMTILEROWS*NUMPADCOLS, 
                              NUMTILEROWS);
#pragma SDS async(3)
     p0 sobel filter htile 0(fb in + 2*NUMTILEROWS*NUMPADCOLS,
                               fb_out + 2*NUMTILEROWS*NUMPADCOLS, 
                               NUMTILEROWS);
//
// USER C code can be inserted here to run in parallel with HW paths.
// For optimal use, the computing time of each of 
// the three HW paths should be similar as the computing time
// of the sequential C code executed in parallel on ARM processor here.
//
     sds wait(1);
     sds wait(2);
     sds_wait(3);
}
```
*Table 2: Listing of ARM C function with user-defined synchronisation of parallel HW data paths.*

The three called functions

p0 sobel filter htile 2() // Not blocking, Starts HW path 1 \_p0\_sobel\_filter\_htile\_1() // Not blocking, Starts HW path 2<br>\_p0\_sobel\_filter\_htile\_0() // Not Blocking, Starts HW path 3 // Not Blocking, Starts HW path 3

correspond to the three HW video acceleration paths. These functions are independent. Each of functions only starts its HW data path. All three functions are not blocking. All three functions have been defined in the original SDSoC 2015.4 project with the **#pragma SDS async** and exported in the libso03.a static library.

The synchronisation point (similar to a barrier in case of SW threads) is implemented separately by three calls to the functions **sds\_wait(1); sds\_wait(2); sds\_wait(3);**. These functions are blocking and each of the functions terminates when the corresponding HW accelerated data path is done. ARM processor can be programmed by user C code and this code can be executed in parallel to the started HW accelerated data paths in this case.

**25/29**

signaL processing

http://zs.utia.cas.cz

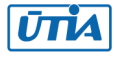

### **Demos supporting synchronous execution of user C on ARM in parallel with accelerated HW:**

- The edge detection demo so01 rows fixed 100 works on complete frame with single HW accelerator data path. The edge detection demos so01 rows resize 25 to 100 works with identical HW as demo so01 rows fixed 100.
	- The HW data movers are instructed about the number of lines to be processed. SW is writing this information to an AXI-lite configuration register of the data mover IP core.
	- SW scales dynamically the number of micro-lines to be processed.
	- It is tuned from ¼ of frame to the complete frame.
	- Part of the frame which is not processed is automatically propagating the input video signal via the cyclic structure of 8 video frame buffers.
- The edge detection demos so02 rows fixed 100 and so02 rows resize 25 to 100 work with 2 data paths.
- The edge detection demos so03 rows fixed 100 and so03 rows resize 25 to 100 work with 3 data paths.
- The edge detection demos so04\_rows\_fixed\_100 and so04\_rows\_resize\_25\_to\_100 work with 4 data paths.
- All these demos support synchronised parallel execution of user defined C code on ARM while the HW data paths perform accelerated video processing.
- Demos are linked with static libraries libso01.a, libso02.a, libso03.a or libso04.a.
- Block diagrams, area and acceleration results of edge detection demos so01, so02 and so03 are practically identical to the corresponding demos described in sections 1.3, 1.4, 1.5.

**26/29**

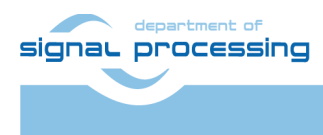

**UTIA** 

http://zs.utia.cas.cz

## <span id="page-26-0"></span>**3. References**

- [1] TE0720-03-2IF; Part: XC7Z020-2CLG484I; 1 GByte DDR; Grade: Industrial. [http://shop.trenz-electronic.de/en/TE0720-03-2IF-Xilinx-Zynq-module-XC7Z020-2CLG484I-ind.](https://shop.trenz-electronic.de/en/TE0720-03-2IF-Xilinx-Zynq-module-XC7Z020-2CLG484I-ind.-temp.-range-1-Gbyte) [temp.-range-1-Gbyte](https://shop.trenz-electronic.de/en/TE0720-03-2IF-Xilinx-Zynq-module-XC7Z020-2CLG484I-ind.-temp.-range-1-Gbyte)
- [2] Heatsink for TE0720, spring-loaded embedded. <https://shop.trenz-electronic.de/en/26922-Heatsink-for-TE0720-spring-loaded-embedded?c=38>
- [3] TE0701-05 Carrier Board for Trenz Electronic 7 Series. <https://shop.trenz-electronic.de/en/TE0701-05-Carrier-Board-for-Trenz-Electronic-7-Series>
- [4] AES-FMC-HDMI-CAM-G; FMC card with HDMI I/O and CAM interface. [http://products.avnet.com/shop/en/ema/3074457345623664802](https://products.avnet.com/shop/en/ema/3074457345623664802)
- [5] Vivado HLx Web Install Client 2015.4. [http://www.xilinx.com/support/download/index.html/content/xilinx/en/downloadNav/vivado](https://www.xilinx.com/support/download/index.html/content/xilinx/en/downloadNav/vivado-design-tools/2015-4.html)[design-tools/2015-4.html](https://www.xilinx.com/support/download/index.html/content/xilinx/en/downloadNav/vivado-design-tools/2015-4.html)
- [6] SDSoC 2015.4 Full Product Installation. [http://www.xilinx.com/support/download/index.html/content/xilinx/en/downloadNav/sdx](https://www.xilinx.com/support/download/index.html/content/xilinx/en/downloadNav/sdx-development-environments/sdsoc/2015-4.html)[development-environments/sdsoc/2015-4.html](https://www.xilinx.com/support/download/index.html/content/xilinx/en/downloadNav/sdx-development-environments/sdsoc/2015-4.html)

**27/29**

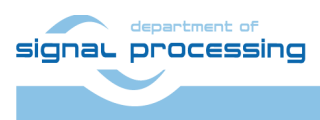

http://zs.utia.cas.cz

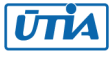

# <span id="page-27-0"></span>**4. Evaluation license**

The **evaluation version of the package** can be downloaded from UTIA www pages free of charge for evaluation of HW accelerated edge detection and motion detection algorithms.

The evaluation package includes SDK 2015.4 SW projects with C source code for ARM Cortex A9 processor (32bit) in standalone mode.

The evaluation package includes these static libraries for ARM Cortex A9 processor (32bit) for standalone mode:

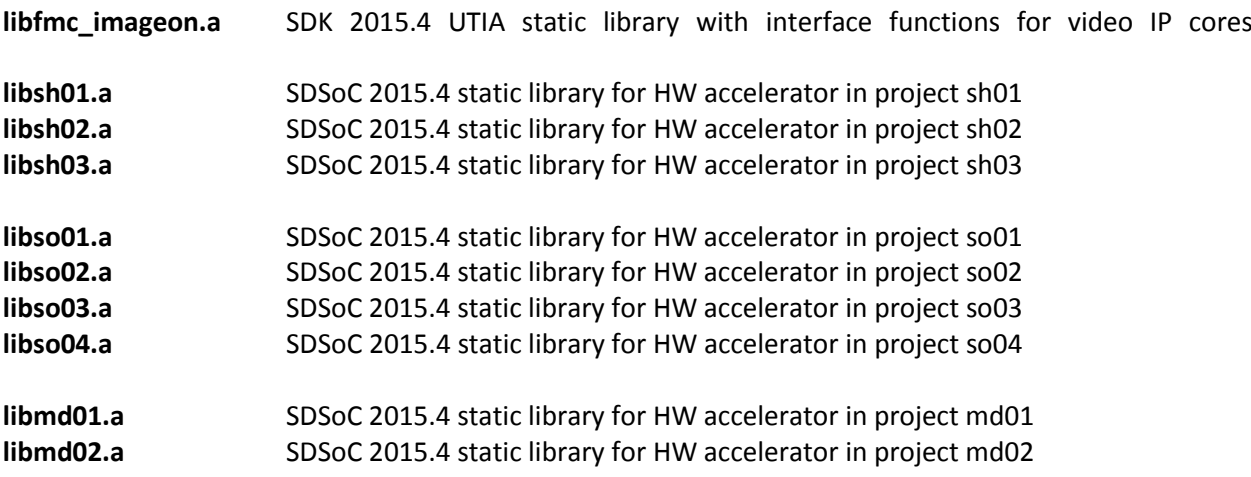

**28/29**

These libraries have no time restriction.

Source code of these libraries is not provided in this evaluation package.

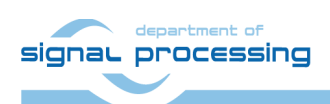

http://zs.utia.cas.cz

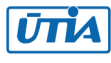

# <span id="page-28-0"></span>**Disclaimer**

This disclaimer is not a license and does not grant any rights to the materials distributed herewith. Except as otherwise provided in a valid license issued to you by UTIA AV CR v.v.i., and to the maximum extent permitted by applicable law:

(1) THIS APPLICATION NOTE AND RELATED MATERIALS LISTED IN THIS PACKAGE CONTENT ARE MADE AVAILABLE "AS IS" AND WITH ALL FAULTS, AND UTIA AV CR V.V.I. HEREBY DISCLAIMS ALL WARRANTIES AND CONDITIONS, EXPRESS, IMPLIED, OR STATUTORY, INCLUDING BUT NOT LIMITED TO WARRANTIES OF MERCHANTABILITY, NON-INFRINGEMENT, OR FITNESS FOR ANY PARTICULAR PURPOSE; and

(2) UTIA AV CR v.v.i. shall not be liable (whether in contract or tort, including negligence, or under any other theory of liability) for any loss or damage of any kind or nature related to, arising under or in connection with these materials, including for any direct, or any indirect, special, incidental, or consequential loss or damage (including loss of data, profits, goodwill, or any type of loss or damage suffered as a result of any action brought by a third party) even if such damage or loss was reasonably foreseeable or UTIA AV CR v.v.i. had been advised of the possibility of the same.

#### Critical Applications:

UTIA AV CR v.v.i. products are not designed or intended to be fail-safe, or for use in any application requiring fail-safe performance, such as life-support or safety devices or systems, Class III medical devices, nuclear facilities, applications related to the deployment of airbags, or any other applications that could lead to death, personal injury, or severe property or environmental damage (individually and collectively, "Critical Applications"). Customer assumes the sole risk and liability of any use of UTIA AV CR v.v.i. products in Critical Applications, subject only to applicable laws and regulations governing limitations on product liability.

**29/29**

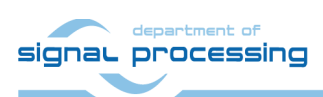

http://zs.utia.cas.cz

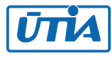